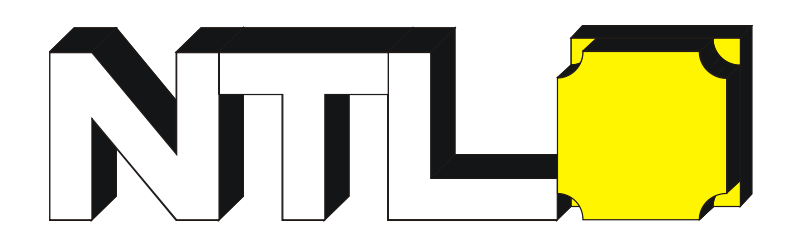

# **P3250-1M Multimeter digital "BT", True RMS**

# **Bedienungsanleitung**

**Februar 2020 Ausgabe V1.0.5** 

Copyright © by Fruhmann GmbH, Austria. Alle Rechte vorbehalten.

Der Inhalt dieser Anleitung war zum Zeitpunkt der Erstellung aktuell und richtig. Da unser Unternehmen Produkte jedoch stets weiter verbessert behalten wir uns das Recht vor, die technischen Daten jederzeit ohne vorherige Ankündigung zu ändern.

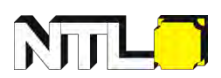

ist eine eingetragene Marke der Fruhmann GmbH in Österreich

**Fruhmann GmbH, NTL Manufacturer & Wholesaler**  Katharinenweg 3 7372 Karl Austria

Tel: +43 2617 20278 Fax: +43 2617 20278 4 Internet[: www.ntl.at](http://www.ntl.at/) E-Mail[: office@ntl.at](mailto:office@ntl.at)

## **Allgemeine Gewährleistung**

NTL garantiert, dass das Produkt für einen Zeitraum von 2 Jahren ab Kaufdatum frei von Materialund Verarbeitungsfehlern ist. Diese Garantie gilt nur für den ursprünglichen Käufer und ist nicht auf Dritte übertragbar. Sie gilt nicht für Sicherungen, Batterien oder Teile des Messgerätes, die durch mechanische Einwirkung oder Bedienungsfehler beschädigt wurden.

Geht das Multimeter während der Garantiezeit kaputt, wird dieses ausgetauscht oder repariert. Teile, Module und Ersatzprodukte, die von NTL für Garantiearbeiten verwendet werden, können neu oder gebraucht sein.

Der Mangel muss vor Ablauf der Garantiezeit schriftlich mitgeteilt werden. Der Kunde ist für die Verpackung und den Versand des defekten Produkts an das von NTL angegebene Service-Center verantwortlich – und muss zusätzlich eine Kopie des Kaufbelegs beilegen.

Diese Garantie gilt nicht für Mängel, Ausfälle oder Schäden, die durch unsachgemäßen Gebrauch oder unsachgemäße oder unzureichende Wartung und Pflege entstehen. NTL ist nicht verpflichtet, im Rahmen dieser Garantie folgende Leistungen zu erbringen:

a) Schäden oder Funktionsstörungen zu beheben, die durch Versuche entstanden sind, das Produkt selber zu reparieren oder zu warten, (dies also nicht durch NTL-Mitarbeiter geschehen ist);

b) Schäden oder Funktionsstörungen zu beheben, die durch unsachgemäßen Gebrauch oder Anschluss an nicht kompatible Geräte entstanden sind;

c) ein Produkt zu warten, das geändert oder unsachgemäß manipuliert wurde;

Wenden Sie sich für Serviceleistungen an den nächstgelegenen NTL- Partner oder das NTL Service-Büro. Falls nicht bekannt, können Sie den zuständigen Partner einfach telefonisch oder per e-mail erfragen (Kontakt siehe Front- oder Rückseite).

NTL übernimmt keine Verantwortung für Folgeschäden jedweder Natur.

Diese Bedienungsanleitung kann unter [www.ntl.at](http://www.ntl.at/) unter der Artikelnummer des Multimeters gefunden und heruntergeladen werden.

## Inhaltsverzeichnis

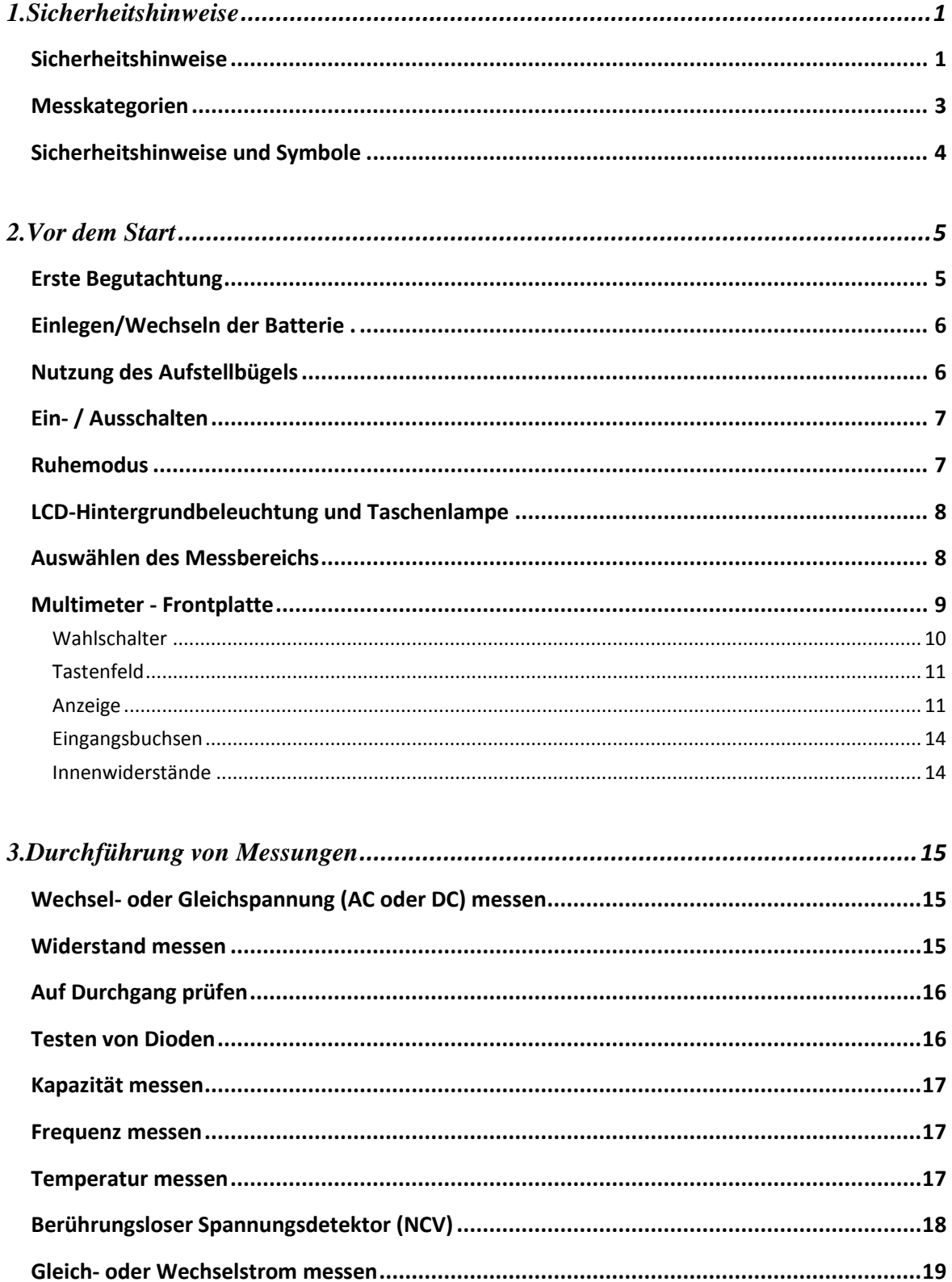

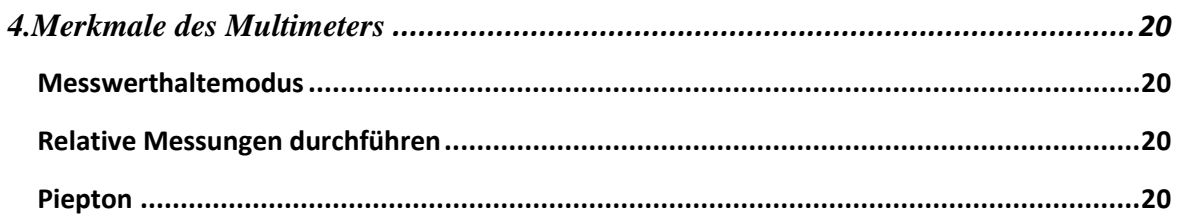

## 5.So stellen Sie eine Verbindung mit einem bluetooth-fähigen mobilen Gerät her .......21

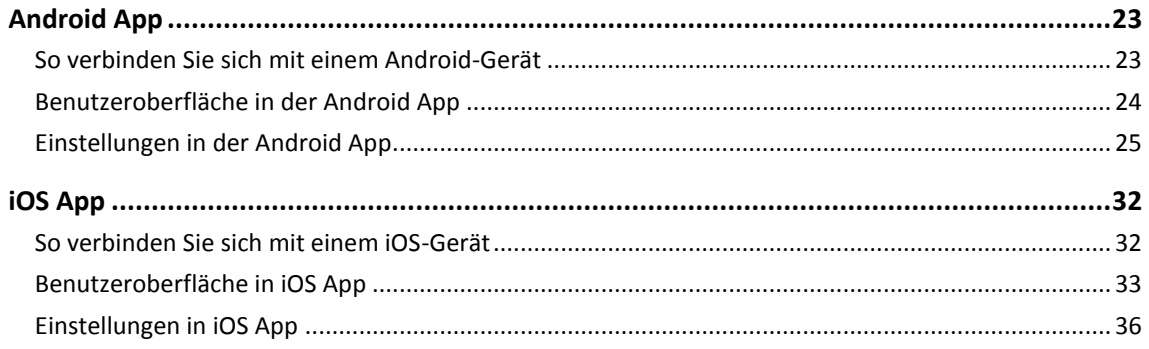

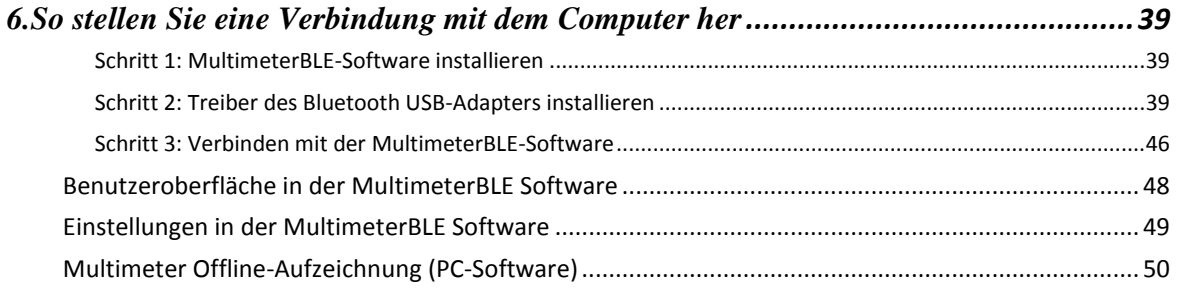

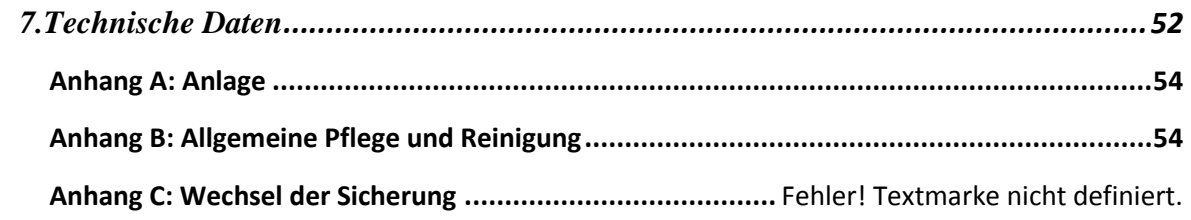

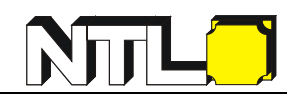

# <span id="page-4-0"></span>**1. Sicherheitshinweise**

## <span id="page-4-1"></span>**Sicherheitshinweise**

**Bitte lesen Sie vor allen Arbeiten die folgenden Sicherheitshinweise durch, um mögliche Verletzungen sowie Schäden an diesem Produkt oder anderen angeschlossenen Produkten zu vermeiden.** 

#### **EU-Konformitätserklärung:**

Entspricht der Richtlinie 2004/108/EG über die elektromagnetische Verträglichkeit.

- Beschränken Sie den Betrieb auf die angegebene Messkategorie, Spannung oder Stromstärke.
- **Verwenden Sie das Multimeter nicht, wenn es beschädigt ist.** Bevor Sie das Multimeter verwenden, prüfen Sie das Gehäuse auf das Vorhandensein von Rissen oder sonstigen Bruchstellen. Achten Sie besonders auf die Isolierung um die Anschlussbuchsen.
- Stellen Sie sicher, dass die Isolierung der Messleitungen nicht beschädigt ist.
- Überprüfen Sie vor Gebrauch die Funktion des Multimeters, indem Sie eine bekannte Spannung messen.
- Wartungen sollten nur von Fachleuten durchgeführt werden.
- **Verwenden Sie immer den angegebenen Batterietyp.** Achten Sie vor dem Einlegen der Batterien auf die richtige Polarität.
- **Überprüfen Sie die Werte einer Schaltung an den Eingangsbuchsen.** Informationen zu den maximalen Eingangswerten finden Sie in dieser Bedienungsanleitung.
- Falls die Abdeckung oder Teile der Abdeckung entfernt oder abgelöst sind darf das Gerät nicht benutzt werden.
- **Verwenden Sie nur geeignete Sicherungen.** Verwenden Sie für das Multimeter nur die angegebenen Sicherungstypen und -werte.
- Wenn Sie vermuten, dass das Multimeter beschädigt sein könnte, lassen Sie es vor weiteren Arbeiten von qualifiziertem Servicepersonal überprüfen.
- **Um einen Stromschlag zu vermeiden, dürfen Sie dieses Produkt nicht unter nassen oder feuchten Bedingungen betreiben.**
- Betreiben Sie das Gerät nicht in einer explosiven Umgebung.
- Halten Sie die Oberfläche des Gerätes sauber und trocken.
- Legen Sie keine höhere Spannung (als auf dem Multimeter angegeben) an.
- Schalten Sie bei einer Strommessung die Stromversorgung aus, bevor Sie das Multimeter an den Stromkreis anschließen. Denken Sie daran, das Multimeter in Reihe in eine Schaltung anzuschließen.

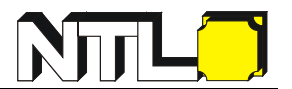

- Verwenden Sie bei der Wartung des Multimeters nur die angegebenen Ersatzteile.
- Erhöhte Vorsicht ist geboten, wenn Sie mit Spannungen über 60 V DC, 30 V AC RMS oder 42,4 V Spitze arbeiten. Höhere Spannungen sind lebensgefährlich!
- Werden die mitgelieferten Messleitungen verwendet, müssen diese hinter den Fingerschutzvorrichtungen gehalten werden.
- Entfernen Sie die Messleitungen vom Multimeter, bevor Sie die Batterie wechseln.
- **Tauschen Sie die Batterie aus, sobald die Anzeige für schwache Batterien**  $\boxed{-1}$ erscheint und blinkt. So können Fehlmessungen oder Unfälle vermieden werden.
- Bevor Widerstand, Durchgang, Dioden oder Kapazität gemessen werden, muss die Stromversorgung des Stromkreises ausgeschaltet sein. Ebenso müssen eventuell vorhandene Hochspannungskondensatoren entladen sein.
- **Verwenden Sie für Ihre Messungen die richtigen Anschlüsse, Funktionen und Bereiche.** Wenn die Größe des zu messenden Wertes unbekannt ist, stellen Sie den höchsten Bereich ein oder wählen Sie den automatischen Messmodus. Um Schäden am Multimeter zu vermeiden, dürfen die maximalen Grenzwerte der in den Tabellen der technischen Daten angegebenen Eingangswerte nicht überschritten werden.
- Schließen Sie die gemeinsame Messleitung an, bevor Sie die stromführende Messleitung anschließen. Wenn Sie die Leitungen trennen, trennen Sie zuerst die stromführende Messleitung.
- Vor der Änderung der Messparameter (Umschalten am Wahlschalter) sind die Messleitungen vom zu prüfenden Stromkreis zu trennen.

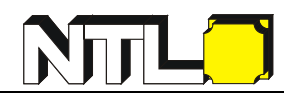

### <span id="page-6-0"></span>**Messkategorien**

Das Multimeter hat folgende Überspannungskategorien: CAT III 1000 V sowie CAT IV 600 V

#### **Definition der Messkategorien:**

#### **Kategorie CAT I**

gilt für Messungen an Stromkreisen, die nicht direkt an das Wechselstromnetz angeschlossen sind (Betrieb mit Schutzkleinspannung, batteriebetriebene Geräte, …).

#### **Die Kategorie CAT II**

gilt für Messungen an Stromkreisen, die durch einen Stecker mit dem Stromnetz verbunden sind (Fernseher, PCs, alle Arten von tragbaren Elektrogeräten sowie auch Haushaltsgeräte).

#### **Die Kategorie CAT III**

gilt für Messungen innerhalb einer Gebäudeinstallation (fix angeschlossene, stationäre Verbraucher wie z. B. Beleuchtungssysteme in großen Gebäuden).

#### **Die Kategorie CAT IV**

gilt für Messungen, die an der Quelle der Niederspannungsanlage durchgeführt werden (Stromzähler und Messungen an primären Überstromschutzgeräten im Hausanschlusskasten).

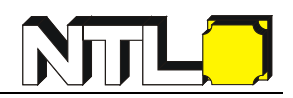

## <span id="page-7-0"></span>**Sicherheitshinweise und Symbole**

### **Sicherheits- und Warnhinweise**

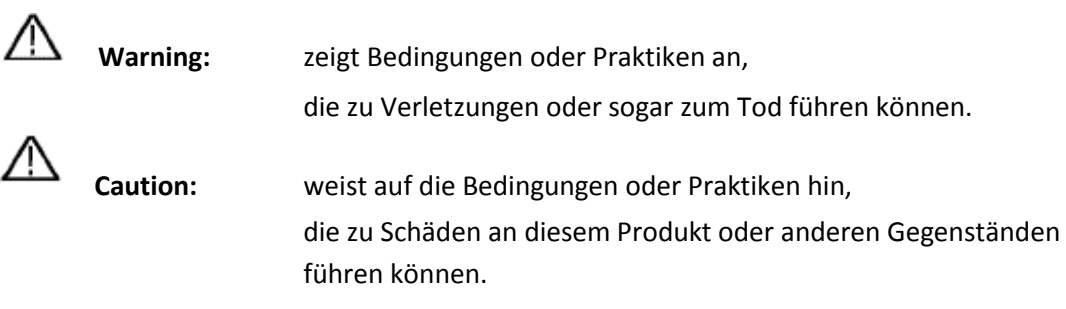

**Folgende Warnhinweise können auf der Anzeige aufscheinen:** 

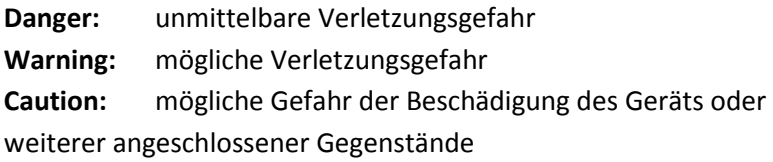

## **Sicherheitssymbole**

Das Messgerät kann folgende Symbole anzeigen:

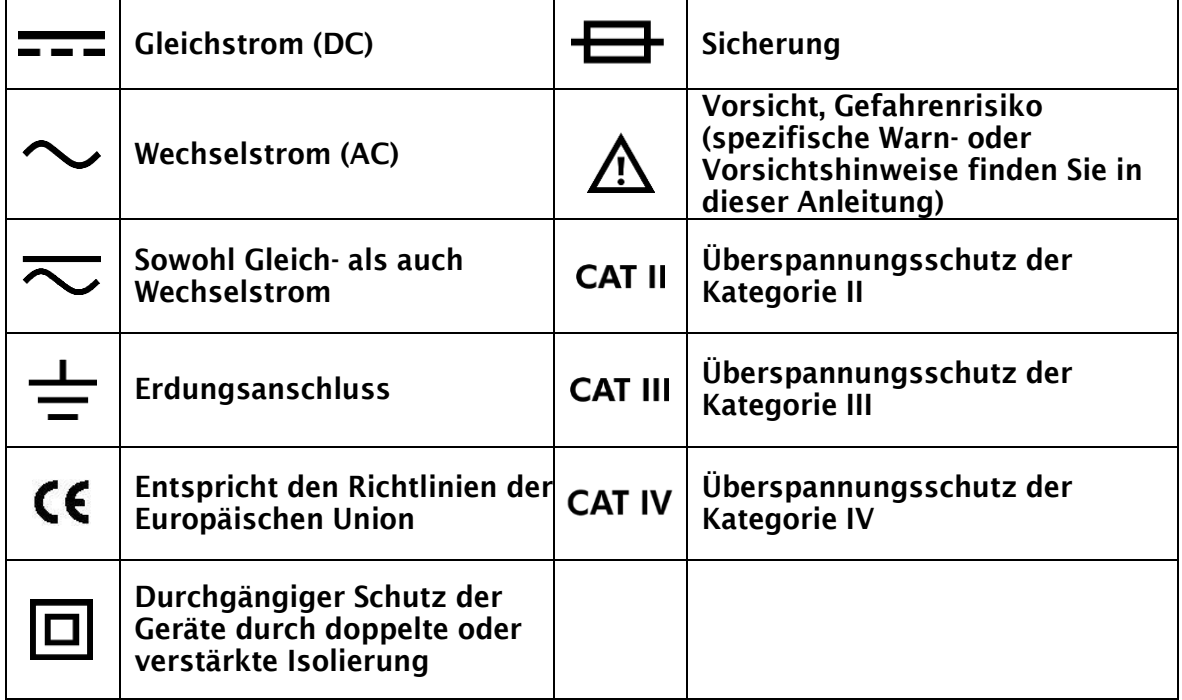

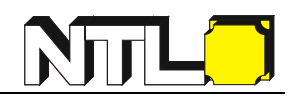

## <span id="page-8-0"></span>**2. Vor dem Start**

## <span id="page-8-1"></span>**Erste Begutachtung**

#### **1. Prüfen Sie, ob Transportschäden vorliegen:**

Sollte der Verpackungskarton (Umkarton) schwere Schäden aufweisen, ist dies unmittelbar dem Überbringer schriftlich kund zu tun! Kontaktieren Sie auch uns unmittelbar nach Erhalt!

#### **2. Das Zubehör überprüfen:**

Das mitgelieferte Zubehör ist auf Seite 54 aufgelistet. Prüfen Sie dieses auf Vollständigkeit. Sollte dies nicht komplett sein, wenden Sie sich bitte an den für Sie zuständigen NTL-Vertriebspartner.

#### **3. Das Gerät überprüfen**

Sollte das Gerät unmittelbar nach Erhalt beschädigt sein, oder weist dies Funktionsstörungen auf, Informieren Sie unverzüglich den Lieferanten (NTL-Vertriebspartner). Eine Reparatur oder ein Austausch des Gerätes wird unmittelbar danach veranlasst.

## <span id="page-9-0"></span>**Einlegen/Wechseln der Batterie**

**Das Multimeter wird von einer 9V (6F22) Batterie versorgt.** 

Warnung: Sobald die Anzeige für schwache Batterien **EE** erscheint, ist die

**Batterie zu tauschen. So können Fehlmessungen oder gar Gefahren vermieden werden.**

Gehen Sie wie folgt vor, um die Batterie einzusetzen bzw. auszutauschen:

- (1) Vergewissern Sie sich, dass sich der Wahlschalter in der Stellung OFF befindet. Entfernen Sie die Messleitungen von den Eingangsbuchsen.
- (2) Lösen Sie die Schraube mit dem mitgelieferten Schraubendreher und entnehmen die Batterieabdeckung.
- (3) Achten Sie auf die Polarität der Batterie, die im Inneren der Batterieabdeckung angegeben ist, und setzen Sie die Batterie ein. Ersetzen Sie die Batterie nur durch eine der gleichen Type/Bauart.
- (4) Setzen Sie den Batteriefachdeckel wieder in seine ursprüngliche Position zurück und ziehen Sie die Schraube gefühlvoll an.

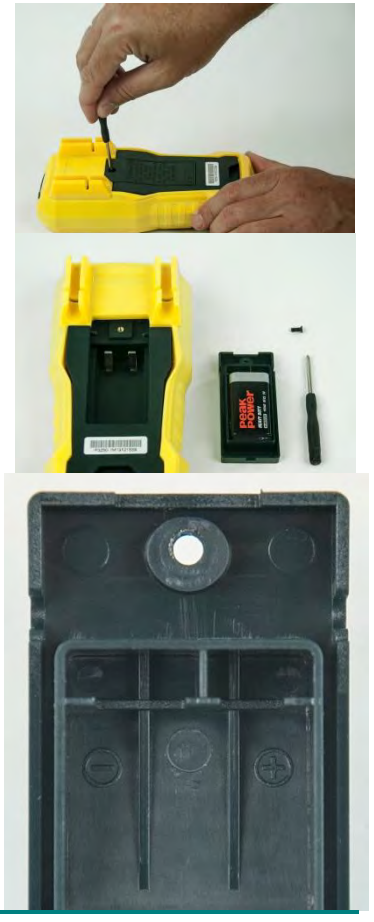

**Falls das Multimeter über einen längeren Zeitraum nicht benutzt wird:**  Um eine Beschädigung des Gerätes durch auslaufende Batterien zu vermeiden, nehmen Sie die Batterie aus dem Gerät und bewahren Sie diese separat auf.

## <span id="page-9-1"></span>**Nutzung des Aufstellbügels**

Wird der Aufstellbügel auf der Rückseite von unten hochgeklappt, kann das Messgerät am Tisch schräg aufgestellt werden.

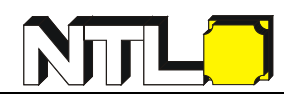

## <span id="page-10-0"></span>**Ein- / Ausschalten**

Um das Multimeter einzuschalten, drehen Sie den Wahlschalter in eine andere Position, außer OFF.

Um das Multimeter auszuschalten, drehen Sie den Wahlschalter in die Position OFF.

## <span id="page-10-1"></span>**Ruhemodus**

Wird am Multimeter 30 Minuten lang kein Schalter oder keine Taste betätigt, wechselt das Gerät automatisch in den Ruhemodus.

#### **Achtung: Wenn Bluetooth aktiviert ist, ist diese Funktion deaktiviert!**

Durch Drücken der | Select | - Taste oder Drehen des Wahlschalters wird das Multimeter wieder in den Betriebsmodus versetzt.

Eine Minute vor der automatischen Abschaltung ertönt der Summer fünf Mal, um darauf hinzuweisen. Unmittelbar vor der Abschaltung gibt der Summer einen langen Signalton ab.

#### **Hinweis:**

Auch im Ruhemodus verbraucht das Multimeter etwas Strom. Bei Nichtverwendung sollte das Gerät daher immer ausgeschaltet werden (Wahlschalter in die Position  $OFF$ ).

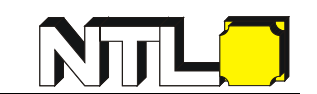

## <span id="page-11-0"></span>**LCD-Hintergrundbeleuchtung und Taschenlampe**

Ist die Anzeige nicht gut sichtbar, können Sie die LCD-Hintergrundbeleuchtung und die Taschenlampe durch Drücken von  $\sqrt{W/H}$  (mehr als 2 Sekunden lang) aktivieren. Beides bleibt eine Minute lang eingeschaltet.

Um manuell auszuschalten, drücken Sie erneut  $\mathbb{W}/H$  mehr als 2 Sekunden lang.

## <span id="page-11-1"></span>**Auswählen des Messbereichs**

- Die automatische Messbereichsauswahl ist standardmäßig eingestellt. Sobald das Messgerät eingeschaltet ist, wird  $\Box$  angezeigt.
- Ist die automatische Messbereichsauswahl aktiviert, drücken Sie die Range Taste um in die manuelle Messbereichsauswahl zu gelangen.
- In der manuellen Messbereichsauswahl wechselt bei jeder weiteren Betätigung der Range - Taste das Multimeter auf den nächsthöheren Bereich. Ist der höchste Bereich erreicht, wird wieder beim Niedrigsten begonnen.
- Ist die manuelle Messbereichsauswahl aktiviert, gelangen Sie durch mehr als zwei Sekunden langes Drücken der Range - Taste wieder in den automatischen Modus.

**Hinweis:** Die manuelle Messbereichsauswahl ist in der Kapazitätsmessung nicht verfügbar.

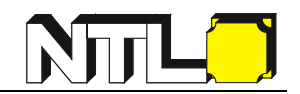

## <span id="page-12-0"></span>**Multimeter - Frontplatte**

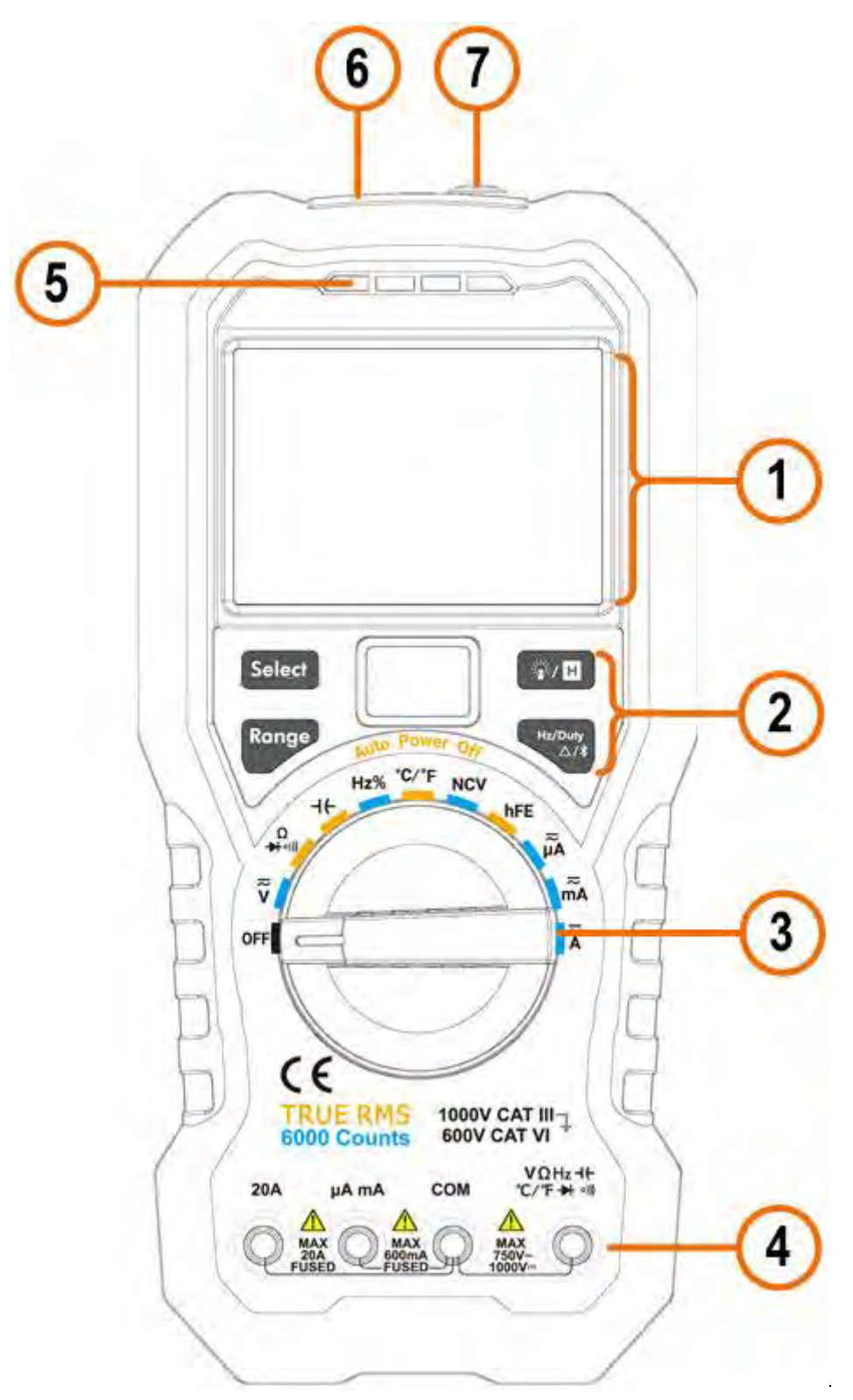

Abbildung 2-1 Übersicht der Frontplatte

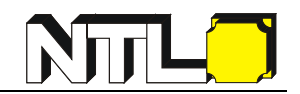

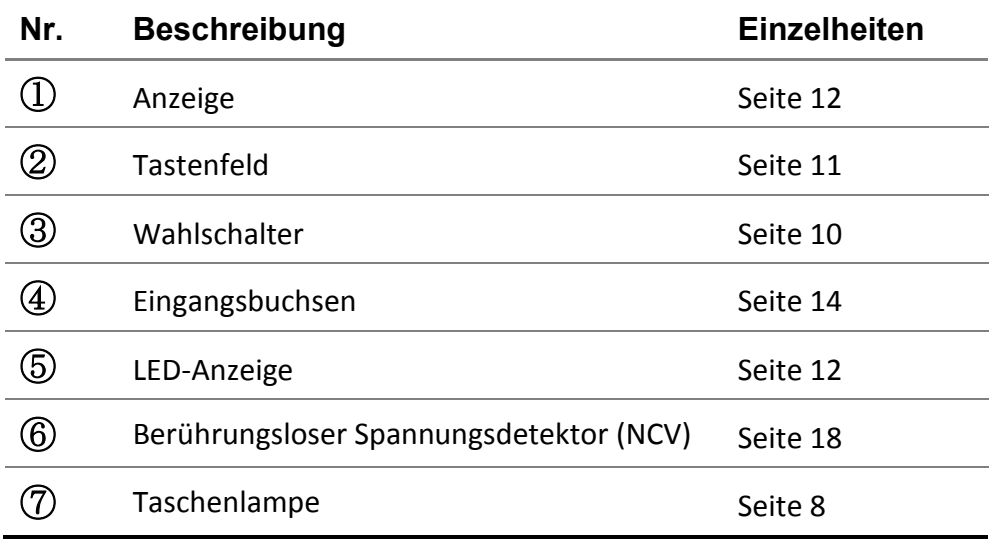

## <span id="page-13-0"></span>**Wahlschalter**

<span id="page-13-1"></span>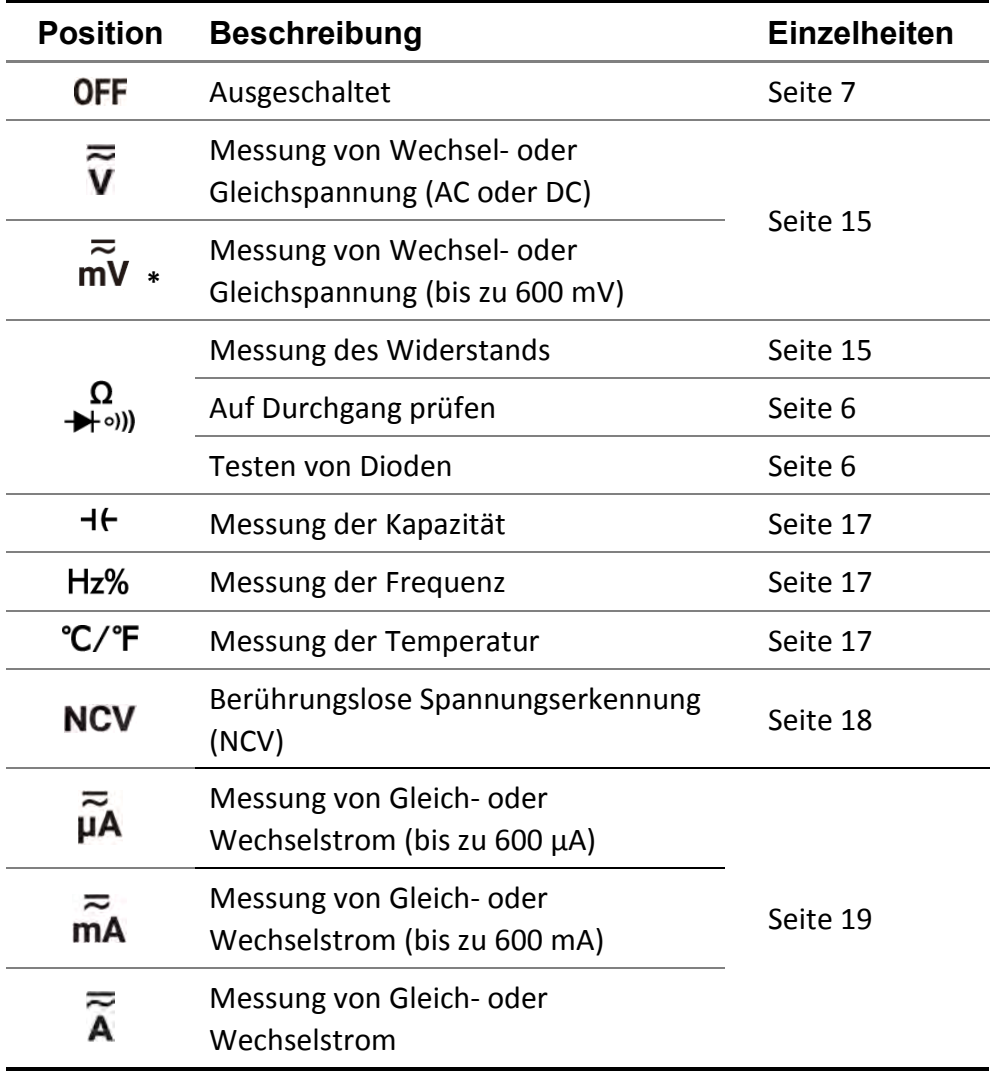

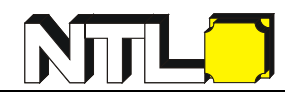

#### **Tastenfeld**

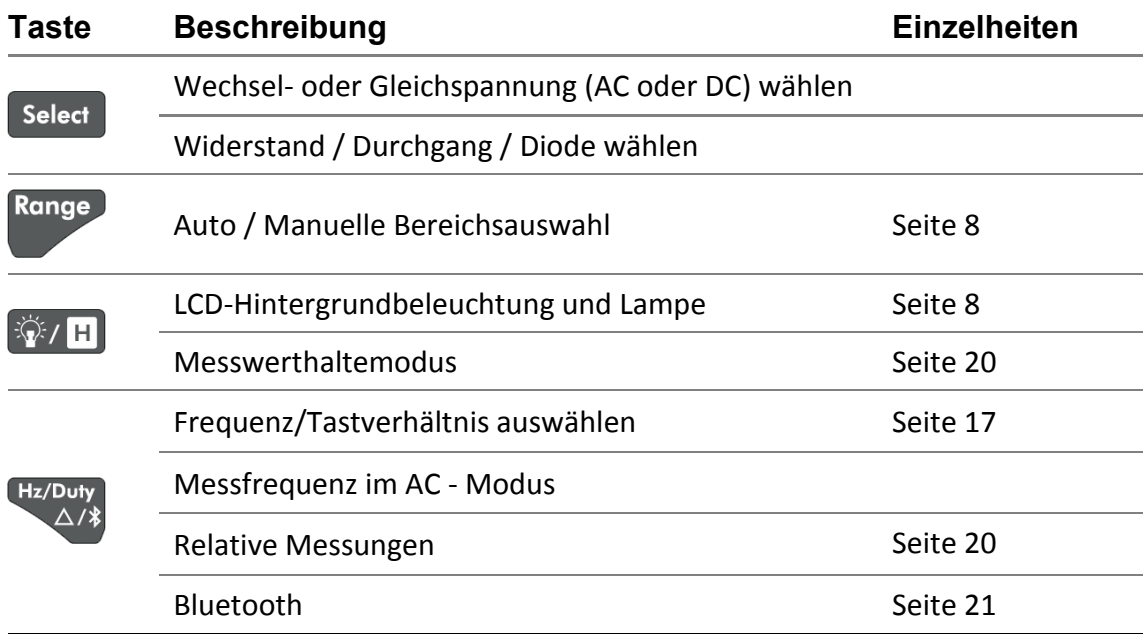

### <span id="page-14-0"></span>**Anzeige**

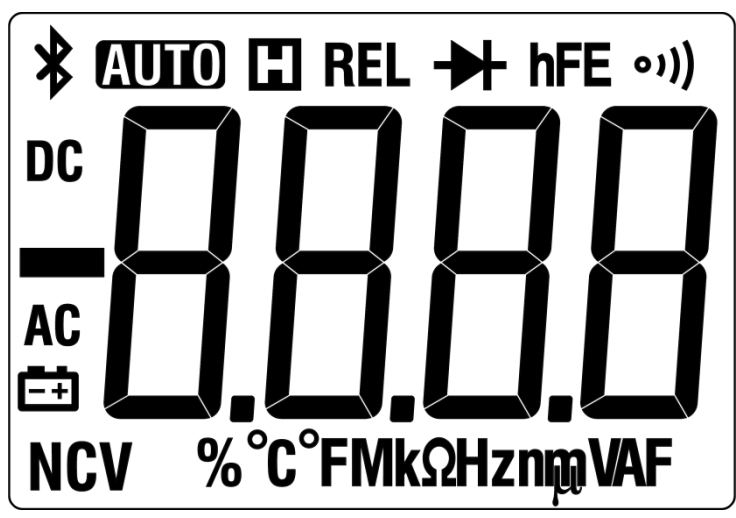

Abbildung 2-1 Anzeige

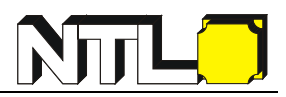

<span id="page-15-0"></span>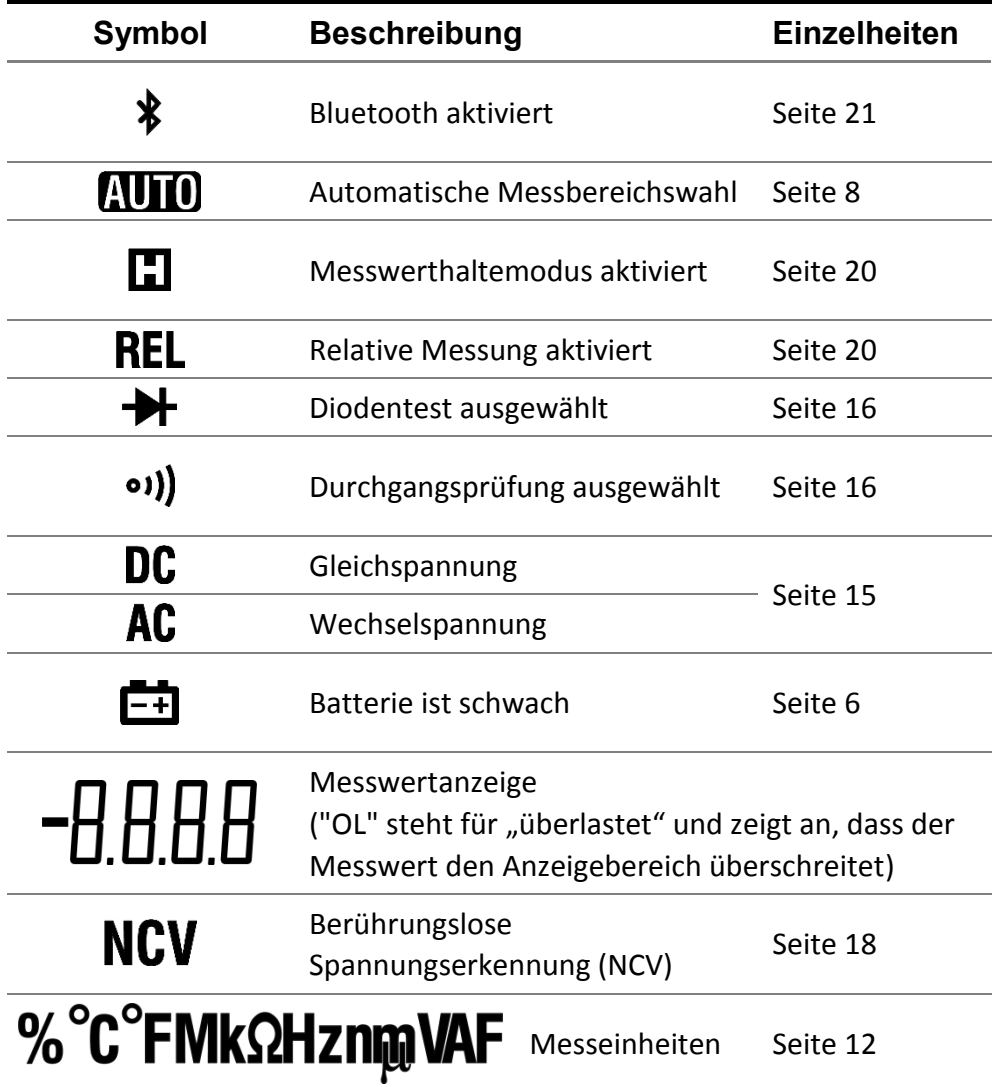

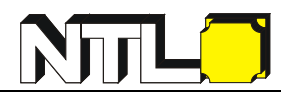

#### **Messeinheiten**

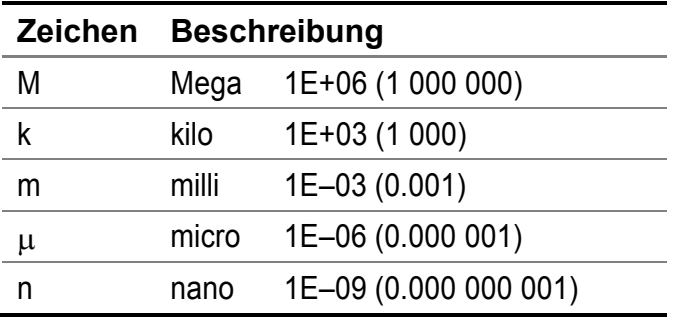

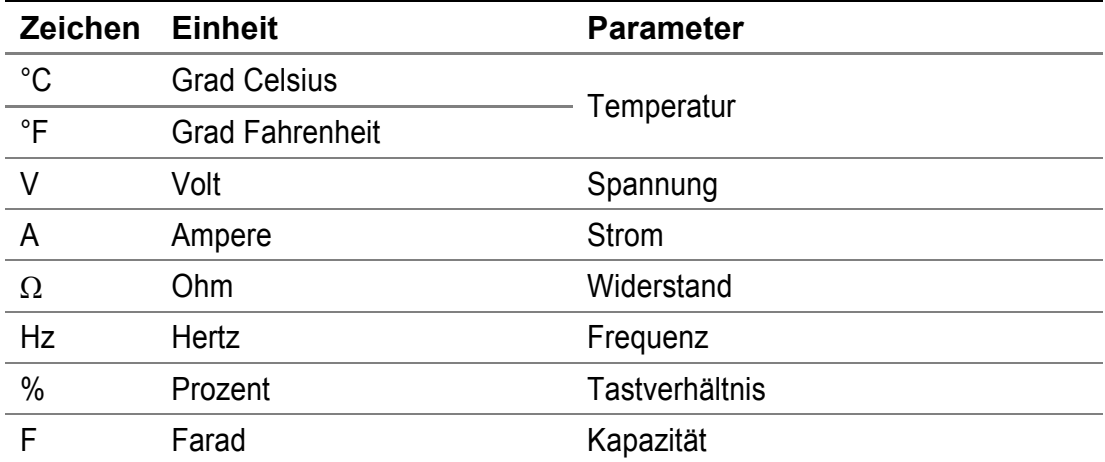

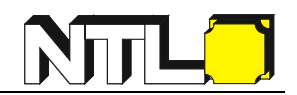

#### <span id="page-17-0"></span>**Eingangsbuchsen**

#### **Warnung: Vor Beginn einer Messung ist die Position des Wahlschalters des Multimeters zu beachten und die Messleitungen an die richtigen Eingangsbuchsen anzuschließen.**

**Vorsicht:** Um eine Beschädigung des Multimeters zu vermeiden, dürfen die Nenneingangsgrenzen nicht überschritten werden.

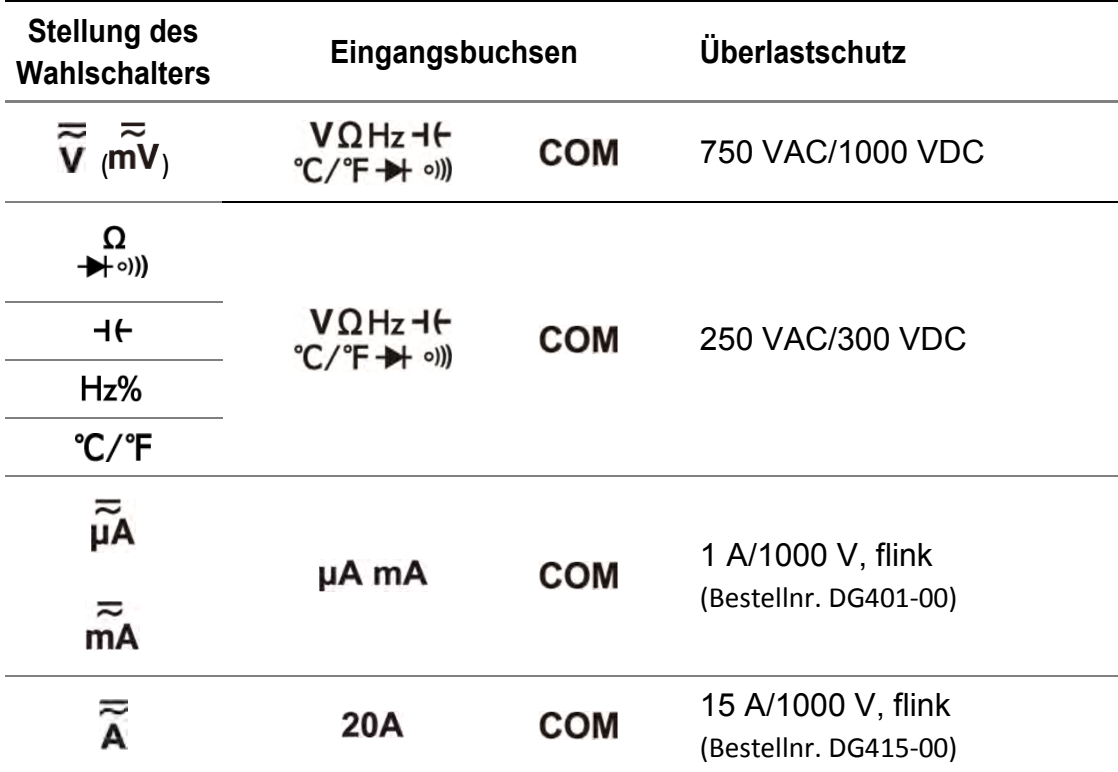

#### **Innenwiderstände**

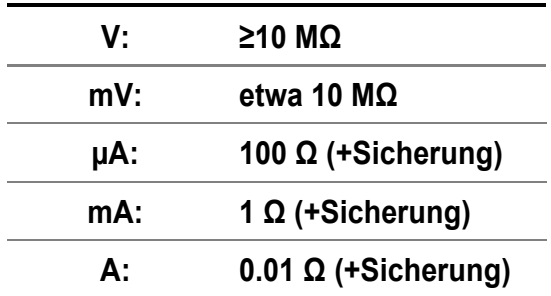

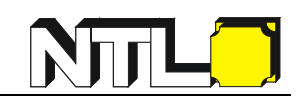

## <span id="page-18-0"></span>**3. Durchführung von Messungen**

## <span id="page-18-1"></span>**Wechsel- oder Gleichspannung (AC oder DC) messen**

#### **Warnung: Messen Sie keine Spannungen über 1000 V DC oder 750 V AC rms, um Schäden am Gerät oder elektrische Überschläge zu vermeiden.**

Dieses Multimeter zeigt den Wert der Gleichspannung (DC) sowie deren Polarität an. Bei negativer Gleichspannung wird ein negatives Vorzeichen vor dem Messwert angezeigt.

- (1) Drehen Sie den Wahlschalter auf  $\overline{\widetilde{V}}$  oder  $\overline{\widetilde{m}}$ V. Standardmäßig ist der DC-Messmodus eingestellt, daher wird  $\overline{DC}$  angezeigt. Drücken Sie die  $\overline{C}$  select  $\overline{C}$  -Taste um in den AC-Messmodus zu wechseln, nun wird  $AC$  angezeigt.
- (2) Schließen Sie die schwarze Messleitung an die COM-Buchse und die rote Messleitung an die  $\frac{V\Omega Hz\,H}{C/F}$ -Buchse an.
- (3) Lesen Sie die Anzeige ab. Bei Bedarf die **Kangel 19. Staat drücken**, um die manuellen Bereiche zu aktivieren und zu durchlaufen.

#### **Hinweis:**

Bei Messung der Wechselspannung können Sie durch Drücken der

dessen Frequenz und Tastverhältnis ebenso messen und anzeigen.

## <span id="page-18-2"></span>**Widerstand messen**

**Vorsicht:** Um mögliche Schäden an Ihrem Multimeter oder dem zu prüfenden Gerät zu vermeiden, trennen Sie die Stromversorgung und entladen Sie ev. vorhandene Hochspannungskondensatoren, bevor Sie den Widerstand messen.

- (1) Drehen Sie den Wahlschalter auf  $\Omega$ .
- (2) Schließen Sie die schwarze Messleitung an die COM-Buchse und die rote Messleitung an die  $\mathcal{O}(n+1)$ -Buchse.
- (3) Lesen Sie die Anzeige ab. Bei Bedarf die Taste drücken, um die manuellen Bereiche zu aktivieren und zu durchlaufen.

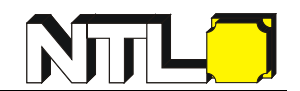

## <span id="page-19-0"></span>**Auf Durchgang prüfen**

**Vorsicht:** Um mögliche Schäden an Ihrem Multimeter oder dem zu prüfenden Gerät zu vermeiden, trennen Sie die Stromversorgung und entladen Sie ev. vorhandene Hochspannungskondensatoren, bevor Sie auf Durchgang prüfen.

(1) Drehen Sie den Wahlschalter auf  $\Omega$ . Drücken Sie einmal  $\left[\right]$  select , um in den

Modus zur Prüfung des Durchganges zu gelangen, <sup>o)</sup>) wird angezeigt.

- (2) Schließen Sie die schwarze Messleitung an die COM Buchse und die rote Messleitung an die  $\frac{V\Omega Hz Hf}{C/T+1}$  - Buchse.
- (3) Lesen Sie die Anzeige ab. Falls der Messwert unter 30  $\Omega$  liegt, piept das Multimeter kontinuierlich.

### <span id="page-19-1"></span>**Testen von Dioden**

**Vorsicht:** Um mögliche Schäden an Ihrem Multimeter oder dem zu prüfenden Gerät zu vermeiden, trennen Sie die Stromversorgung und entladen Sie ev. vorhandene Hochspannungskondensatoren, bevor Sie Dioden testen.

(1) Drehen Sie den Wahlschalter auf  $\begin{pmatrix} \Omega \\ +\end{pmatrix}$ . Drücken Sie zweimal  $\begin{bmatrix} \text{Select} \\ \text{Select} \end{bmatrix}$ , um in den

Modus zur Prüfung von Dioden zu gelangen,  $\rightarrow \rightarrow$  wird angezeigt.

- (2) Schließen Sie die schwarze Messleitung an die COM Buchse und die rote Messleitung an die  $\frac{V\Omega Hz + F}{C/F + H}$  = Buchse.
- (3) Verbinden Sie die rote Messleitung mit dem Pluspol (Anode) der Diode und die schwarze Messleitung mit dem Minuspol (Kathode). Die Kathode einer Diode ist meist gekennzeichnet.
- (4) Es wird nun der Spannungsabfall der Diode in Durchlassrichtung angezeigt.
- (5) Wenn die Messleitungen vertauscht werden, zeigt das Multimeter "OL" an. Wenn dem so ist, dann ist die Diode in Ordnung.

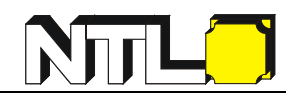

### <span id="page-20-0"></span>**Kapazität messen**

**Vorsicht:** Um mögliche Schäden an Ihrem Multimeter oder dem zu prüfenden Gerät zu vermeiden, trennen Sie die Stromversorgung und entladen Sie ev. vorhandenen Hochspannungskondensatoren, bevor Sie die Kapazität testen. Verwenden Sie die Gleichspannungsfunktion, um sicherzustellen, dass der Kondensator vollständig entladen ist.

- (1) Drehen Sie den Wahlschalter auf  $H$ .
- (2) Schließen Sie die schwarze Messleitung an die COM Buchse und die rote  $W\Omega Hz$ -H<br>Messleitung an die  $C/F \rightarrow \omega$  - Buchse an.
- <span id="page-20-1"></span>(3) Lesen Sie die Anzeige ab.

### **Frequenz messen**

- (1) Drehen Sie den Wahlschalter auf  $Hz\%$ .
- (2) Schließen Sie die schwarze Messleitung an die COM Buchse und die rote  $V\Omega$ Hz - H<br>Messleitung an die  ${}^{\circ}C/{}^{\circ}F \rightarrow$  - Buchse an.
- (3) Lesen Sie die Anzeige ab.
- (4) Durch Drücken der Taste können Sie zwischen Frequenz- und

Tastverhältnis - Messungen wechseln.

#### **Hinweis:**

Bei AC – Messungen können Sie durch Drücken der MAA – Taste ebenso die Frequenz oder das Tastverhältnis messen und anzeigen.

Um die Frequenz eines Signals mit großer Amplitude zu messen, wird empfohlen zu drücken, um die Frequenz im Wechselspannungsmessmodus zu messen.

### <span id="page-20-2"></span>**Temperatur messen**

- (1) Drehen Sie den Wahlschalter auf  $C^{\prime}F$ .
- VΩHz + F<br>C/°F → <sub>(©</sub>/°F → Buchse) Verbinden Sie **den roten Stecker** des Thermoelements mit der ۰ °C/°F → ۱۰۰۰ und den schwarzen Stecker mit der COM - Buchse.
- (3) Bringen Sie die Spitze des Thermoelements (dies ist die temperaturempfindliche Stelle) an die zu prüfende Stelle und lesen Sie die Anzeige ab. Beachten Sie dabei auch die Ansprechzeit des Fühlers. Je nach Medium und Temperaturunterschied

zwischen der Umgebungs- und der Temperatur des Mediums kann diese auch

mehrere Sekunden dauern, bis der Wert relativ stabil angezeigt wird.

## <span id="page-21-0"></span>**Berührungsloser Spannungsdetektor (NCV)**

Um das Vorhandensein von Wechselspannung zu erkennen, legen Sie die Oberseite des Messgerätes in die Nähe einer Spannungsquelle. Wenn eine Spannung erkannt wird, leuchtet die LED über der Anzeige auf und das Messgerät piept.

## **Warnung:**

- Testen Sie die NCV-Funktion immer erst an einem wissentlich stromführenden Stromkreis, bevor Sie unbekannte Komponenten untersuchen.
- Ist die Batterie schwach, darf das Messgerät nicht als Wechselspannungsdetektor verwendet werden.
- Auch ohne Anzeige kann noch Spannung vorhanden sein! Die Detektion kann durch das Design der Buchse, die Isolationsdicke oder andere Faktoren beeinträchtigt werden.
- Externe Störungen wie statische Stromquellen können fälschlicherweise die NCV-Anzeige auslösen.
- (1) Drehen Sie den Wahlschalter auf  $NCV$ .
- (2) Testen Sie die NCV-Funktion an einem bekannten Stromkreis, bevor Sie diese verwenden.
- (3) Platzieren Sie die Oberseite des Messgerätes ganz in der Nähe der Spannungsquelle, wie in der Abbildung gezeigt.
- (4) Wenn eine Spannung erkannt wird, blinkt die LED über der Anzeige und das Messgerät piept.

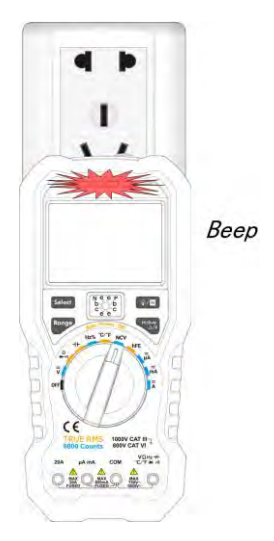

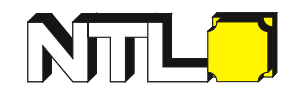

### <span id="page-22-0"></span>**Gleich- oder Wechselstrom messen**

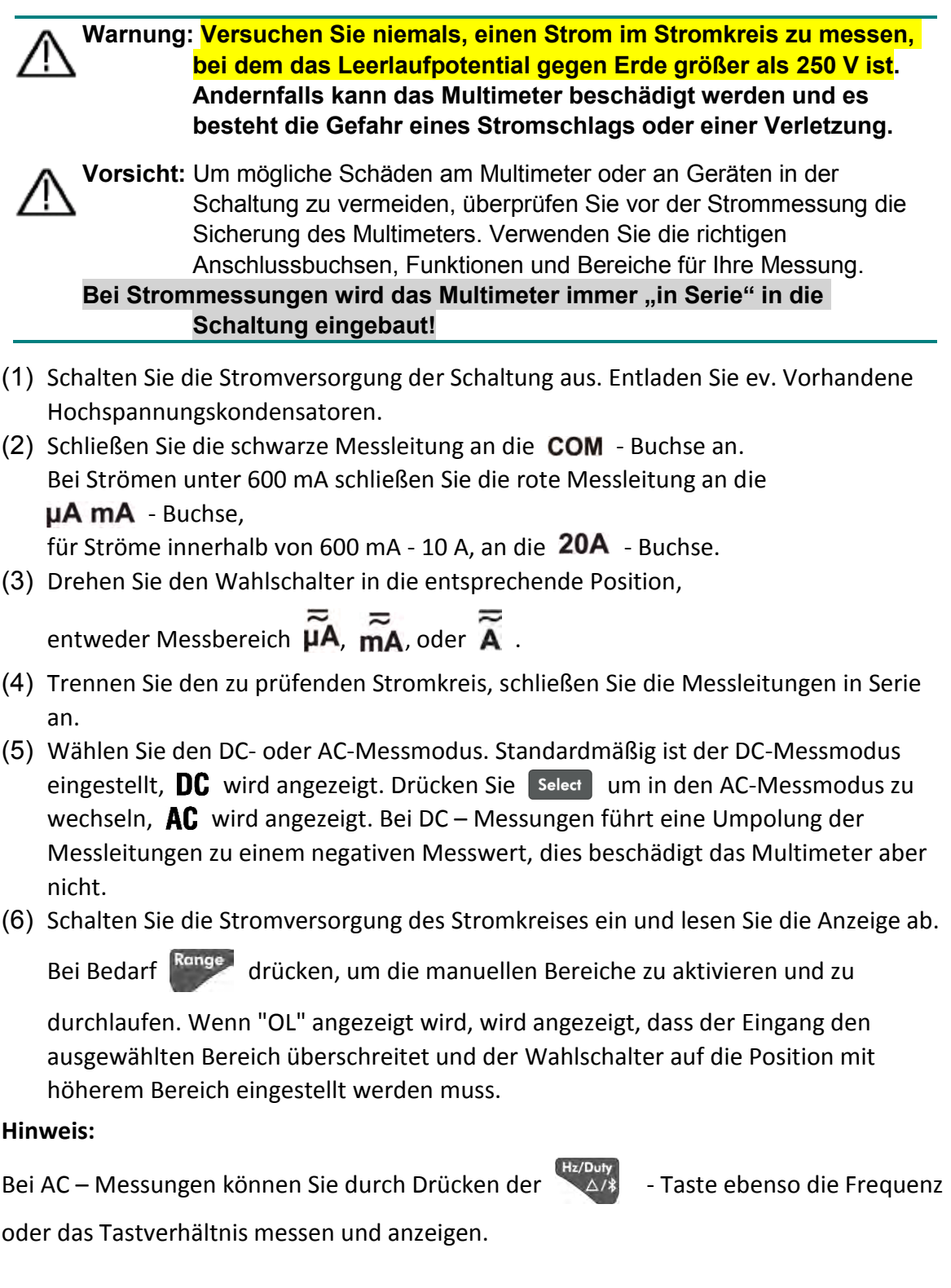

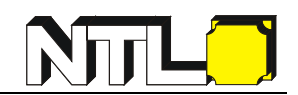

## <span id="page-23-0"></span>**4. Merkmale des Multimeters**

## <span id="page-23-1"></span>**Messwerthaltemodus**

- (1) Drücken Sie die  $\sqrt[3]{|H|}$  Taste, um die Anzeige während der Messung einzufrieren. Ist der Modus aktiv, wird  $\Box$  angezeigt.
- <span id="page-23-2"></span>(2) Drücken Sie erneut  $\sqrt[3]{|H|}$ , um diesen Modus zu verlassen.

## **Relative Messungen durchführen**

Bei relativen Messungen ist der Messwert die Differenz zwischen einem vorher gespeicherten Referenzwert und dem aktuellen Eingangssignal.

(1) Drücken Sie die  $\triangle$ /\* - Taste, um in den Relativmodus zu gelangen, REL wird

daraufhin angezeigt. Beim Drücken der - Taste wird der aktuelle Messwert als Referenzwert gespeichert.

- (2) Für weitere Messungen gilt:
	- $REL \triangle$  (aktueller Messwert) = Eingangswert Referenzwert
- (3) Drücken Sie erneut die  $\sqrt{\frac{Hz/Duty}{\Delta/3}}$  Taste, um diesen Modus zu verlassen.

Bei der Relativmessung wird der manuelle Bereichsmodus automatisch aktiviert, diese Funktion ist somit nur im manuellen Bereichsmodus verfügbar.

#### **Hinweis:**

Diese Funktion ist bei der Messung von Wechselspannung, -strom und Frequenz nicht verfügbar.

## <span id="page-23-3"></span>**Piepton**

- Jede Betätigung einer Funktionstaste gibt einen kurzen Signalton ab.
- Eine Minute vor der automatischen Abschaltung ertönt der Piep fünfmal, um zu warnen. Vor der Abschaltung gibt der Piep einen langen Signalton ab, und dann schaltet sich das Multimeter ab.
- Der Piepton ertönt kontinuierlich und warnt, sobald die gemessene Gleichspannung 1000 V oder die gemessene Wechselspannung 750 V überschreitet.
- Der Piep gibt einen langen Signalton ab, wenn der Kurzschlusswiderstand während des Durchgangstests kleiner als etwa 50  $\Omega$  ist.
- Wenn die Bluetooth-Funktion 10 Minuten lang im Leerlauf ist, wird diese automatisch ausgeschaltet. Vor dem Ausschalten ertönt der Piepton zweimal.

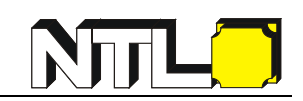

## <span id="page-24-0"></span>**5. So stellen Sie eine Verbindung mit einem Bluetooth-fähigen mobilen Gerät her**

Dieses Multimeter unterstützt die Kommunikation mit Android oder iOS-basierenden Smart Geräten über Bluetooth. Sie können die kostenlose Anwendungssoftware (App) auf solchen Geräten verwenden, um Messungen zu überwachen, eine Fernsteuerung durchzuführen, Grafiken anzuzeigen usw. Die aufgezeichneten Daten können als CSV-Datei gespeichert werden. Die maximale Anzahl der Datensätze, die gespeichert werden können, hängt vom freien Speicherplatz auf Ihrem Smart Gerät ab. Es können mehrere Messgeräte gleichzeitig verbunden werden.

#### **Hinweis:**

Die Bluetooth-Verbindung funktioniert über eine Reichweite von etwa 7 bis 8 Metern. In offenen Räumen ist die Reichweite größer und reicht sogar bis zu 20 Meter. Wenn die Bluetooth-Funktion 10 Minuten lang im Leerlauf ist, wird diese automatisch ausgeschaltet. Vor dem Ausschalten ertönt der Piepton zweimal.

#### **Installieren der kostenlose Anwendungssoftware**

Systemanforderungen an mobile Endgeräte

- **Bluetooth 4.0 Android App** Android Geräte mit BLE 4.0 - Anschlussmöglichkeit Android-Version 4.3 oder höher
- **Bluetooth 4.0 iOS App**  iPhone 6s/6s Plus, iPhone 6/6 Plus, iPhone 5c/5s, iPhone 5 unterstützt iPhone mit BLE 4.0 – Anschlussmöglichkeit, iOS7.0 oder höher

iPhone 4s oder ältere Geräte werden nicht unterstützt.

#### **Für Android-Geräte**

Wenn das System und die Bluetooth-Version Ihres Mobilgeräts die Anforderungen erfüllen, scannen Sie nebenstehenden QR-Code mit Ihrem Mobilgerät.

Alternativ können Sie nach

"P3250-1M Multimeter digital BT: App für Smartphone" bzw. "P3250-1M Multimeter digital BT: App für Tablet" im Google Play-Store suchen,

wählen Sie die App mit dem Symbol  $\frac{100}{100}$  aus, und installieren Sie diese.

## **Hinweis:**

Sollten die nachfolgenden Grafiken nicht mit jenen der App übereinstimmen müssen Sie die aktuellste Version dieser Anleitung runterladen.

Auf unserer Webseite [www.ntl.at](http://www.ntl.at/) finden Sie diese unter der Artikelnummer P3250-1M.

#### **Für iPhone / iPad**

Wenn das System und die Bluetooth-Version Ihres Mobilgeräts die Anforderungen erfüllen, scannen Sie nebenstehenden QR-Code mit Ihrem Mobilgerät.

Alternativ können Sie nach "NTL Multimeter BLE" im Apple App-Store suchen, wählen Sie die App mit dem Symbol

aus, und installieren dann auf diese Weise.

**Hinweis:**

Sollten die nachfolgenden Grafiken nicht mit jenen der App übereinstimmen müssen Sie die aktuellste Version dieser Anleitung runterladen.

Auf unserer Webseite [www.ntl.at](http://www.ntl.at/) finden Sie diese unter der Artikelnummer P3250-1M.

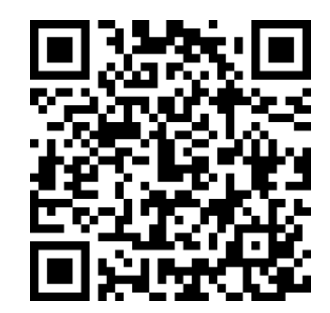

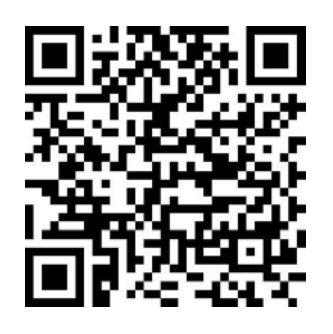

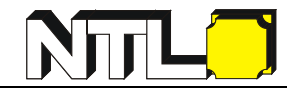

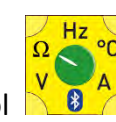

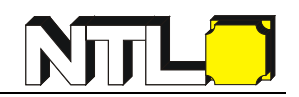

## <span id="page-26-0"></span>**Android App**

#### <span id="page-26-1"></span>**So verbinden Sie sich mit einem Android-Gerät**

- (1) Installieren Sie die kostenlose App auf Ihrem Android-Gerät (siehe Vorseiten).
- (2) Starten Sie die Anwendung "MultimeterBLE".
- (3) Schalten Sie das Multimeter ein, halten Sie die Taste (4/3) gedrückt, bis auf der

Anzeige das Zeichen  $\clubsuit$  erscheint.

(4) Tippen Sie auf das Symbol oben links auf dem Bildschirm, um die Geräteverbindung zu starten.

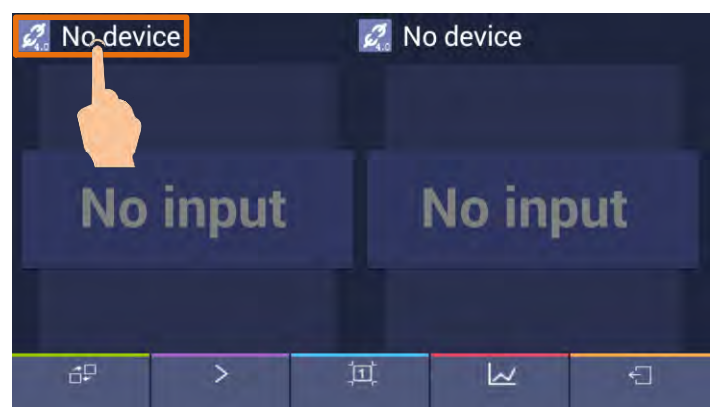

(5) Wenn die Bluetooth-Funktion nicht aktiviert ist, wird in einem Dialogfeld gefragt, ob Bluetooth aktiviert werden soll. Tippen Sie auf "Zulassen".

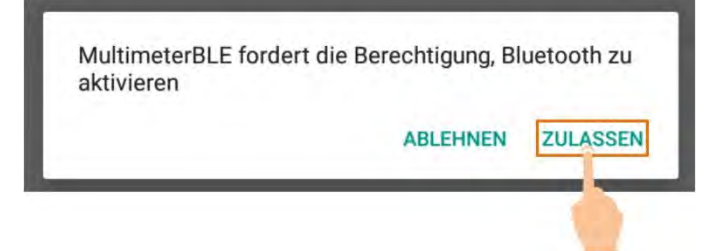

Tippen Sie hier, um nach Bluetooth-Geräten zu suchen.

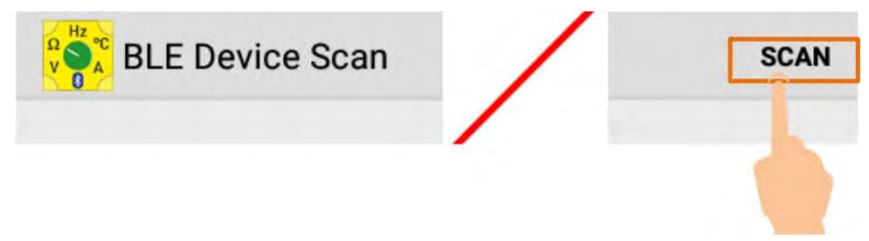

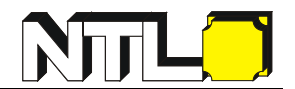

(6) Tippen Sie in der Geräteliste auf "BDM", um eine Verbindung herzustellen.

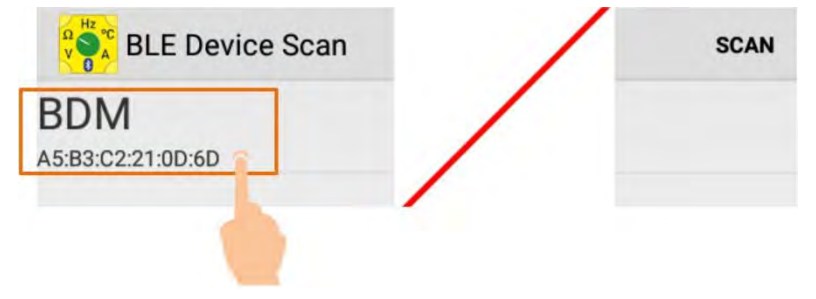

#### <span id="page-27-0"></span>**Benutzeroberfläche in der Android App**

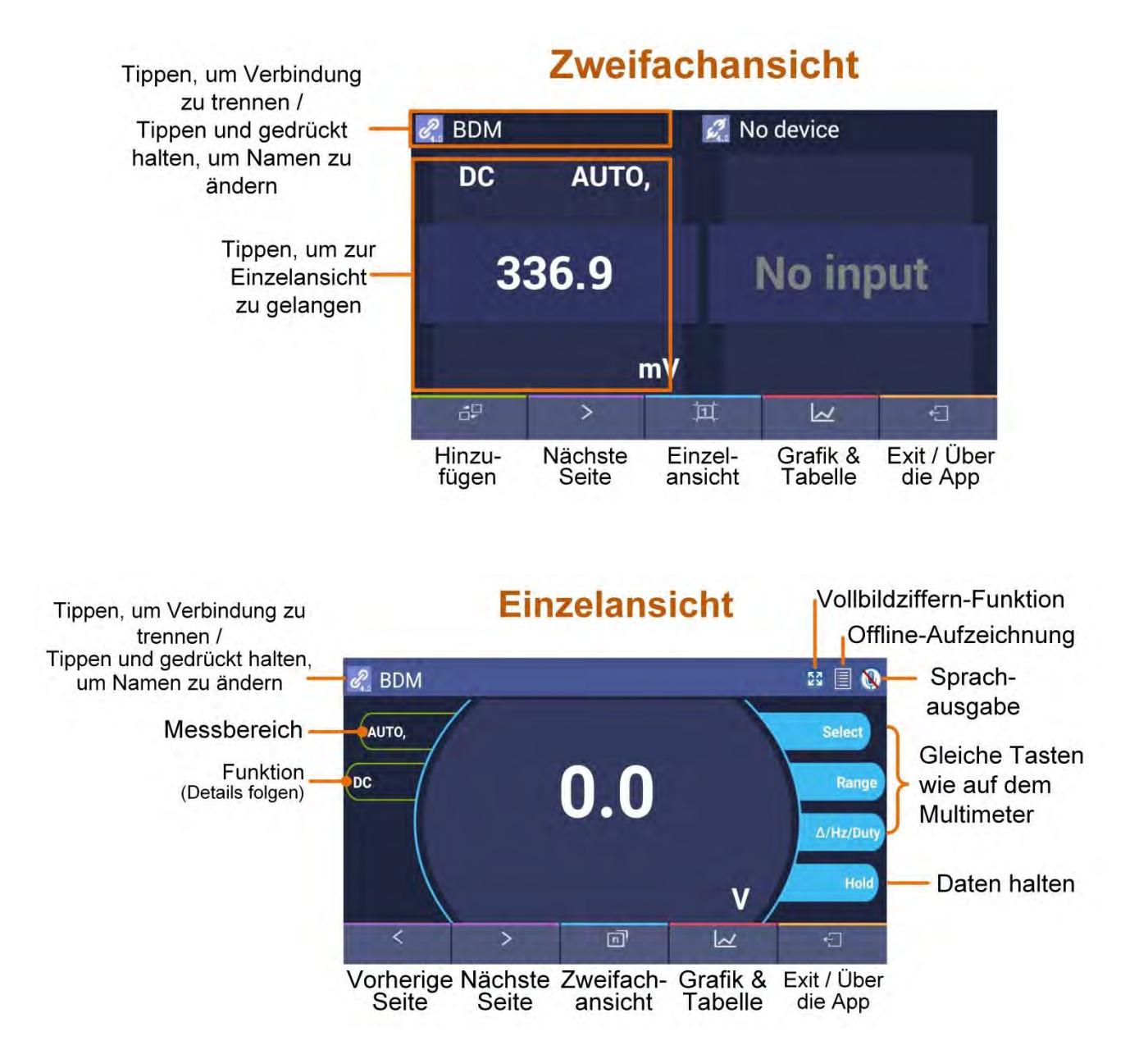

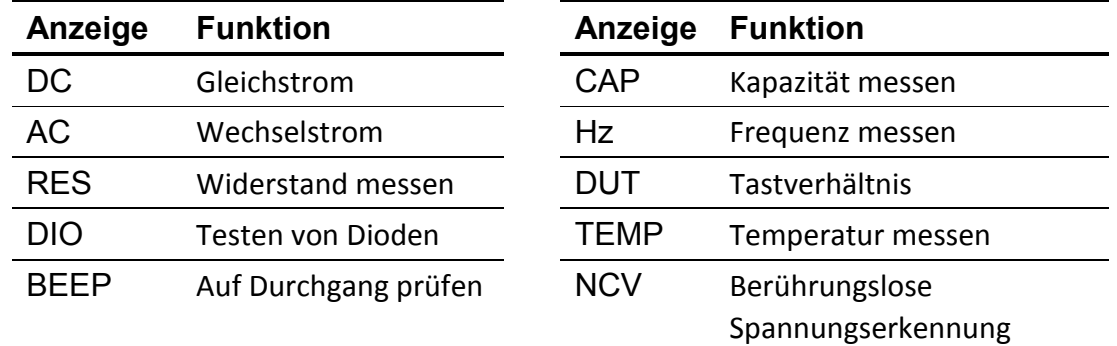

#### **Abkürzungen der Messparameter**

#### <span id="page-28-0"></span>**Einstellungen in der Android App**

#### **Passen Sie den Namen des Messgeräts an**

Sie können ihrem Messgerät einen Namen geben. Halten Sie den Namen oben links auf dem Bildschirm gedrückt, es erscheint eine Dialogbox. Sie können einen benutzerdefinierten Namen eingeben, dieser Name wird auf dem mobilen Gerät gespeichert. Wenn dieses Messgerät das nächste Mal an das gleiche mobile Gerät angeschlossen wird, wird der benutzerdefinierte Name angezeigt. Wenn dieses Messgerät an ein anderes mobiles Gerät angeschlossen ist, ist der Name immer noch der Standardname oder der benutzerdefinierte Name des angeschlossenen Gerätes.

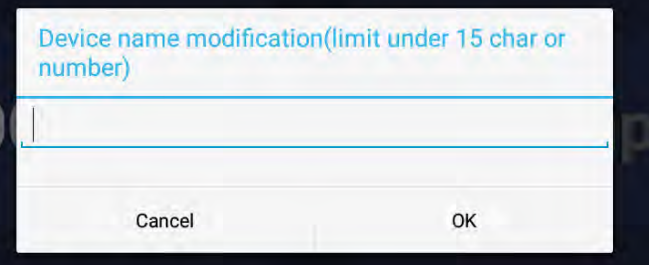

- **Messgerät hinzufügen**: Tippen Sie in der Doppelansicht auf .
- **Messgerät auswählen**: In der Einzel- oder Doppelansicht tippen Sie auf

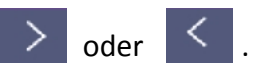

- **Messgerät trennen**: In der Einzel- oder Doppelansicht tippen Sie auf **Canal oder** den Namen des Messgerätes.
- **Fernbedienung:** In der Einzelansicht können die Softkeys der Steuerung (Softkeys mit blauem Hintergrund, wie Hold, Rel, Select, etc.) kurz oder lang gedrückt werden, um die Steuerung durchzuführen, genau wie mit den entsprechenden Tasten des Multimeters.

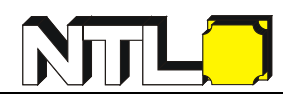

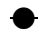

#### **Voice out-Funktion**

Diese Funktion ermöglicht durch die Text-to-Speech-Engine (TTS) eine akustische Ausgabe der Messwerte auf Ihrem Android-Gerät.

Tippen Sie auf das Symbol oben rechts auf dem Bildschirm, um die Stimme zu aktivieren:

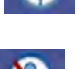

Tippen Sie auf **Kannen der Sie er verstellungen Umanen um den Einstellungen Ihres** Android-Gerätes können Sie eine sprachspezifische Stimme für den gesprochenen Text, die Sprachrate usw. einstellen.

**Datendiagramm und Tabelle**: Tippen Sie auf  $\lfloor \mathcal{N} \rfloor$ , um das Datendiagramm und die Tabelle anzuzeigen. Tippen Sie auf  $\Box$ , um das Menü "Einstellungen" anzuzeigen.

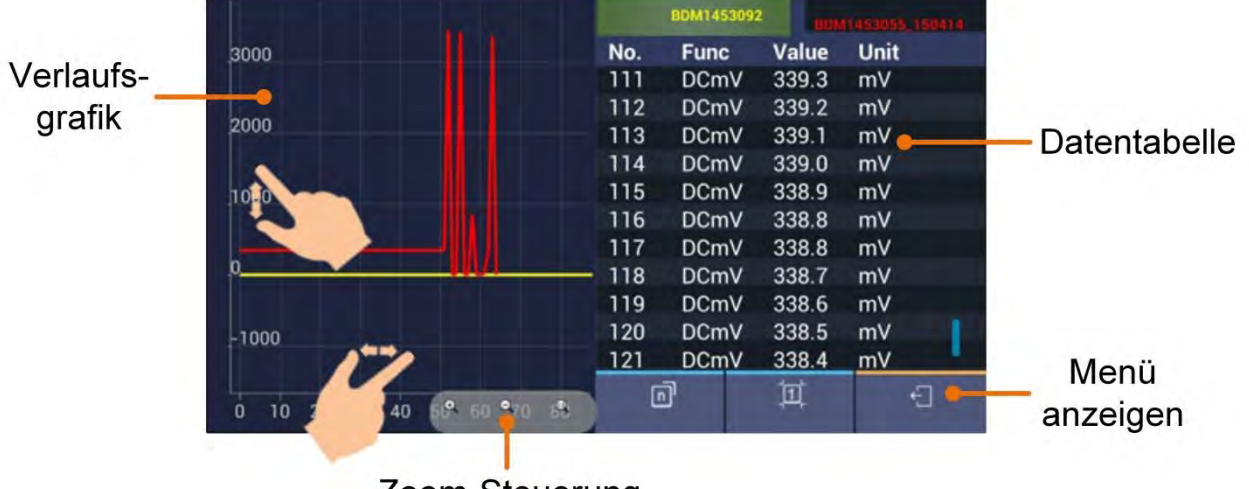

## **Datendiagramm und Tabelle**

Zoom-Steuerung

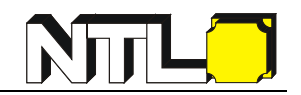

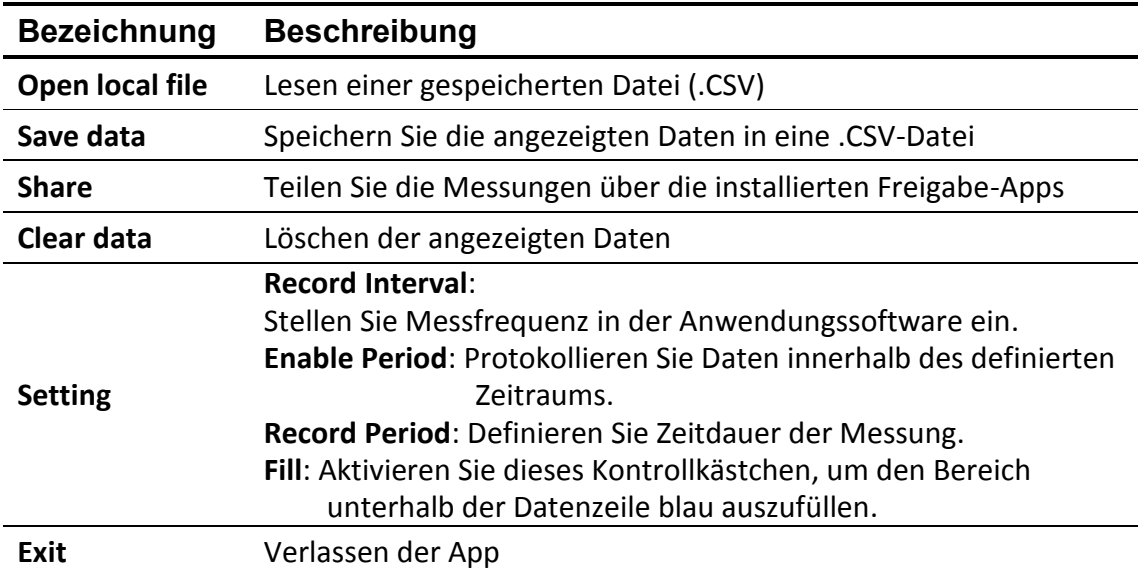

#### **Menü** "Einstellungen":

#### **Hinweis:**

In der grafischen Darstellung kann die Anzeige durch Wisch-Gesten am Bildschirm verändert werden:

Die Y-Achse (Wert) kann durch Gesten in Aufwärts/Abwärts-Richtung und die X-Achse (Zeit) durch Gesten in Links/Rechts-Richtung vergrößert werden.

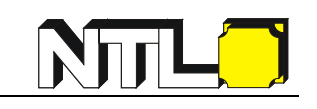

#### **Vollbildziffern-Funktion**

Tippen Sie auf das Symbol **CO** oben rechts

auf dem Bildschirm. Die Ziffern werden in maximaler Größe angezeigt.

Zum Ausschalten nochmals **and antippen**.

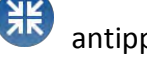

KEINE SIM-KARTE

Mi. 17. Juli

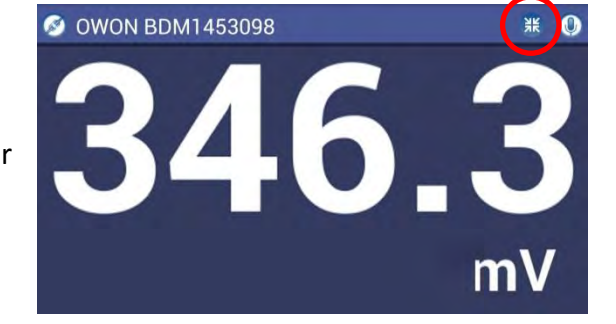

**Wenn Sie die Ziffern größer machen möchten**, folgen Sie bitte diesen Schritten:

 $\ast$ 

O.

58% | 11:23

浙

 $\sqrt{2}$ 

- 1. Ziehen Sie die obere Statusleiste nach unten, bis Sie die Symbole für z.B. WLAN, Bluetooth usw. sehen
- 2. Möglicherweise müssen Sie das zweimal machen, um alle Symbole zu sehen - nicht nur einige
- 3. Suchen Sie jetzt nach einem Symbol, das wie ein Zahnrad aussieht
- 4. Tippen Sie darauf jetzt befinden Sie sich im Menü "Einstellungen"
- 5. Suchen Sie jetzt nach einer Option namens "Anzeige" (oder ähnlich) und tippen Sie darauf
- 6. Suchen Sie hier nach einer Option namens "Schriftgröße" (oder ähnlich) und tippen Sie darauf
- 7. Möglicherweise müssen Sie auf "Erweitert" tippen, um es zu sehen
- 8. Jetzt gibt es eine Option mit dem Namen "Schriftgröße" tippen Sie darauf
- 9. Ziehen Sie den Scrollbalken bis zum Maximum. Auf der linken Seite sehen Sie einen Beispieltext, der anzeigt, wie groß Text/Ziffern danach angezeigt werden
- 10. Nachdem Sie in unsere App zurückgekehrt sind, sehen Sie die Ziffern größer

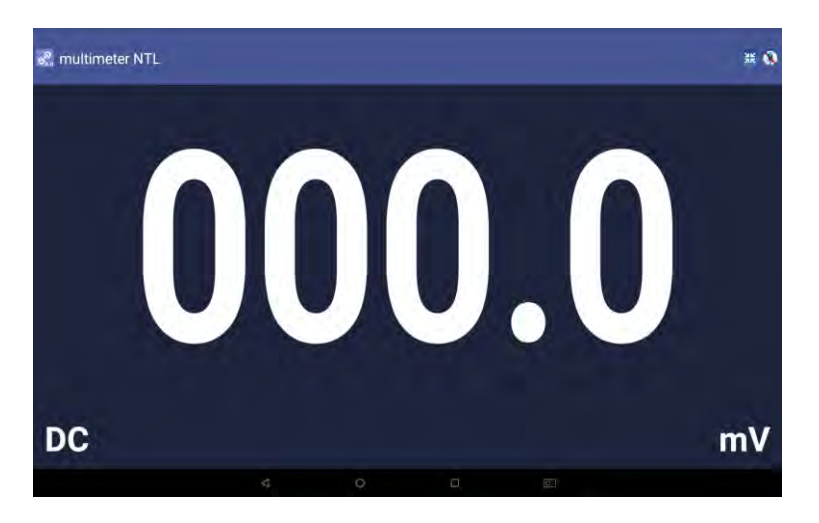

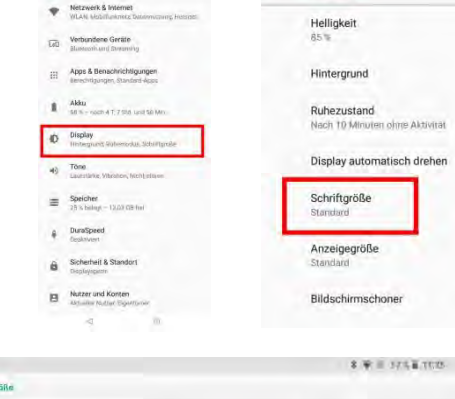

 $\Leftarrow$ Display

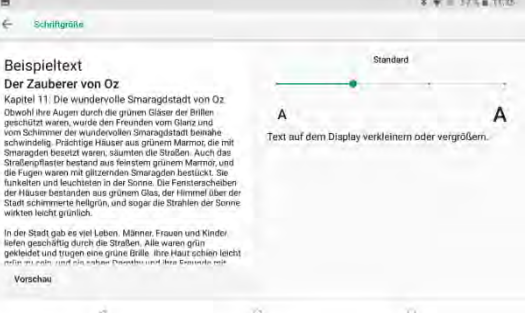

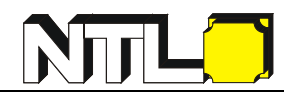

**Wenn Sie die Ziffern weiter vergrößern möchten,** folgen Sie bitte diesen Schritten:

- 1. Folgen Sie den Punkten 1 bis 5 der oberen Auflistung
- 2. Suchen Sie hier nach einer Option mit dem Namen "Anzeigegröße" und tippen Sie darauf
- 3. Ziehen Sie den Scrollbalken so weit Sie möchten.
- a. Auf der linken Seite sehen Sie einen Beispieltext, der anzeigt, wie groß Text/Ziffern danach angezeigt werden

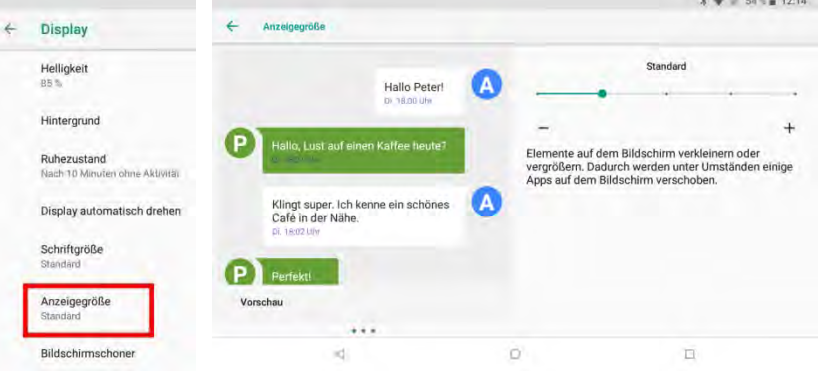

#### b. **Bitte beachten Sie jedoch:**

Wenn Sie zu viel vergrößern, können die Ziffern abgeschnitten werden.

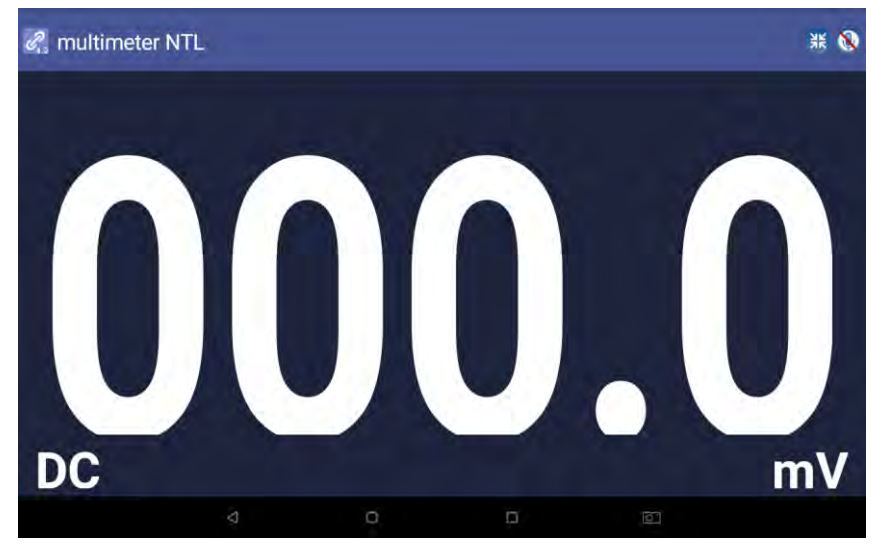

4. Nachdem Sie in unsere App zurückgekehrt sind, sehen Sie die Ziffern noch größer

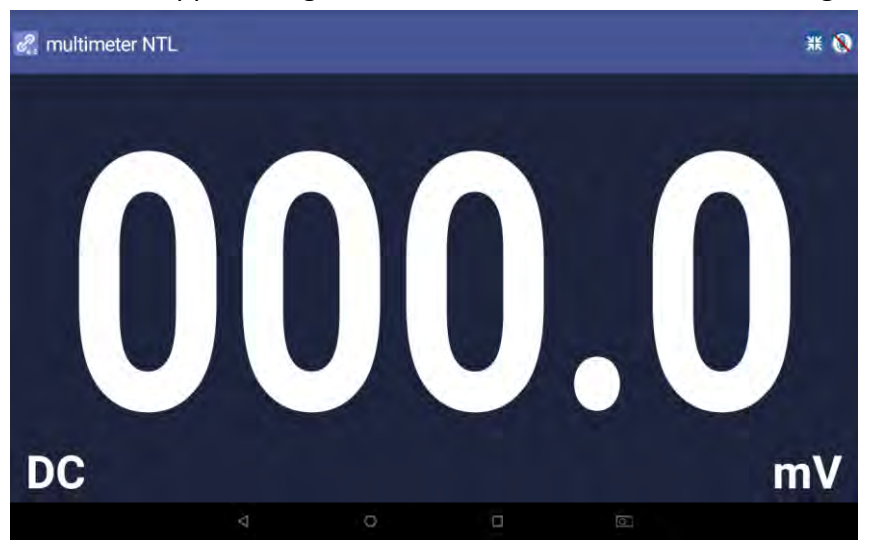

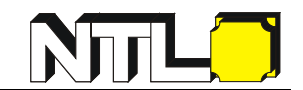

## **Multimeter Offline-Aufzeichnung (Android)**

Während des Messvorgangs können Sie mit der Android-App einen bestimmten Befehl senden. Das Multimeter beginnt daraufhin mit der Aufzeichnung der Messungen. Nach Empfang des Befehls wird die Verbindung automatisch getrennt. Das Multimeter zeichnet die Messdaten in seinem eigenen Speicher auf. Nach Abschluss der Aufzeichnung können Sie das Multimeter mit der Android-App wieder verbinden - und dann die Messdaten als .CSV-Datei in das Android-Gerät einlesen. Durch diese Funktion können Sie Messwerte über lange Zeitdauer aufnehmen, ohne anwesend zu sein. Nachdem die Bluetooth Funktion nur während der Übertragung aktiv ist, wird der Energieverbrauch (Batterie) des Multimeters dadurch minimiert.

Hinweis: Wenn die Anzeige für schwache Batterien **1948** auf dem Bildschirm des

Messgeräts erscheint, funktioniert die Offline-Aufzeichnung möglicherweise nicht richtig. Bitte überprüfen Sie die Batterie des Messgeräts, um sicherzustellen, dass sie in einem guten Zustand ist.

- (1) Verbinden Sie das Android-Gerät mit dem Multimeter, siehe Seite 23**Fehler! Textmarke nicht definiert.**.
- (2) Tippen Sie in der APP-Einzelansicht oben rechts auf  $\left| \equiv \right|$ , und wählen

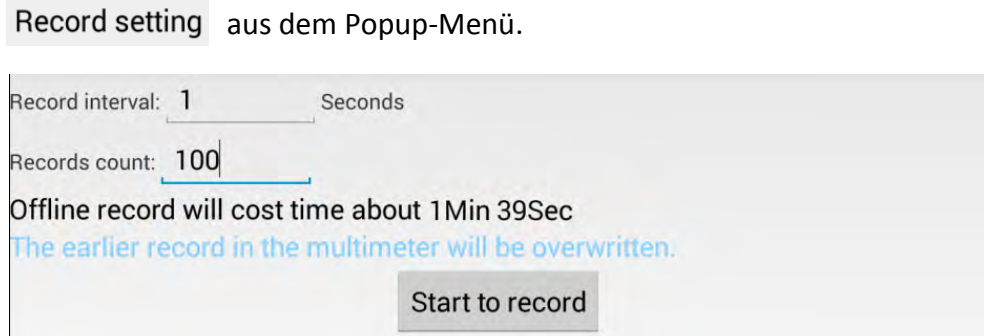

(3) Stellen Sie die Messfrequenz "Record interval" und die Anzahl der Messungen "Records count" ein. Die maximale Anzahl der Messungen beträgt 10.000. Tippen Sie auf Start to record. Der Speicher im Multimeter kann nur die Aufzeichnungsdaten einer Messperiode speichern. Wenn Sie mit der Aufnahme beginnen, wird der frühere Offline-Datensatz, der im Multimeter gespeichert ist, überschrieben. Nach

The record command has been sent to the multimeter, Bluetooth connection

dem Start wird will be disconnected in two seconds. von der App angezeigt. Das Android-Gerät trennt die Verbindung zum Multimeter innerhalb von zwei Sekunden. Nach dem Trennen der Verbindung wird die Information "**Bluetooth connection has been disconnected**" von der App angezeigt. Das Multimeter zeichnet die aktuellen Messungen auf und speichert diese intern ab.

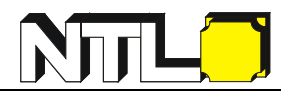

#### **Hinweis:**

Sollten Sie versuchen, das Android-Gerät und das aufzeichnende Multimeter zu verbinden, während das Multimeter Daten intern aufzeichnet, erscheint folgendes Dialogfeld:

> The device is recording data now, please choose?

Stop recording

Continue and disconnect

Bei Auswahl von Stop recording stellt das Android-Gerät eine Verbindung zum Multimeter her, um die Daten auszulesen.

Bei Auswahl von Continue and disconnect setzt das Multimeter die Aufzeichnung fort, die Verbindung wird abgebrochen.

- (4) Zum Übertragen der Messdaten (nach Abschluss der Aufzeichnung) verbinden Sie das Android-Gerät und das Multimeter wieder.
- (5) Tippen Sie in der App-Einzelansicht auf das Symbol oben rechts  $\left| \equiv \right|$  und wählen Sie

Record read aus dem Popup-Menü. Der Dateiname beginnt mit "Offline", der folgende Teil kann angepasst werden.

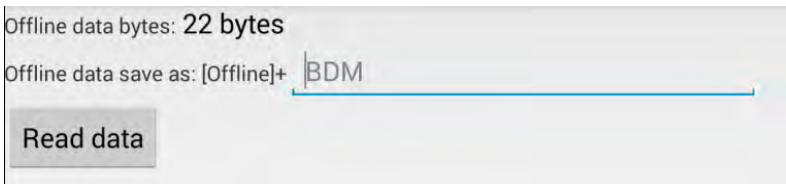

(6) Wenn Sie auf Read data tippen, werden die Messdaten übertragen und als .CSV-Datei auf dem Android-Gerät abgespeichert. Nach erfolgreicher Übertragung wird folgendes angezeigt:

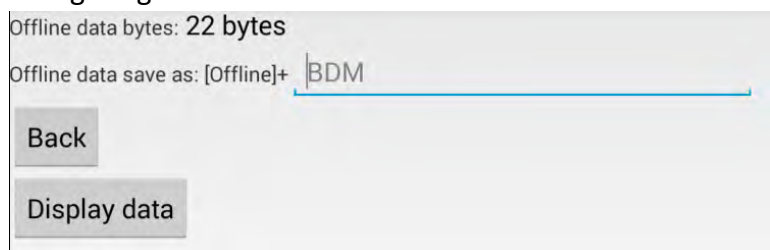

(7) Tippen Sie auf Display data, um die Daten in der Datendiagramm- und Tabellenoberfläche anzuzeigen.

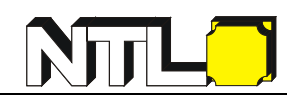

## <span id="page-35-0"></span>**iOS App**

#### <span id="page-35-1"></span>**So verbinden Sie sich mit einem iOS-Gerät**

(1) Installieren Sie die kostenlose App für iOS auf Ihrem iOS-Gerät (siehe Seite 21).

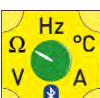

(2) Starten Sie die App  $\frac{1}{2}$   $\frac{1}{8}$  . Wenn die Bluetooth-Funktion nicht aktiviert ist,

werden Sie in einem Dialogfenster aufgefordert, Bluetooth einzuschalten. Tippen Sie auf "Einstellungen" bzw. "Settings".

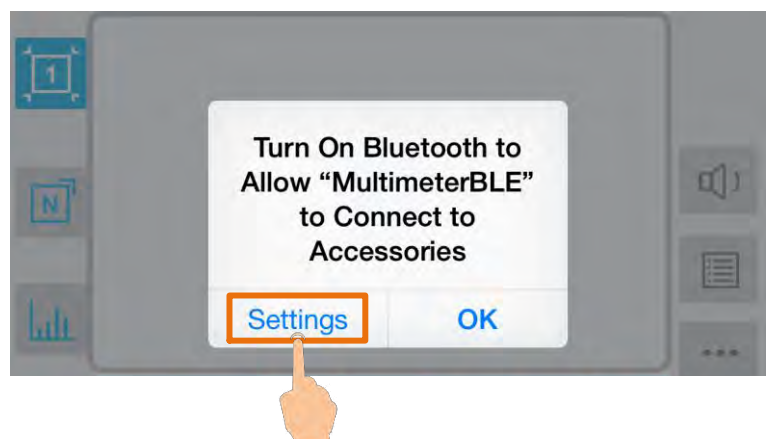

Schalten Sie Bluetooth ein und kehren Sie zur Multimeter-App zurück.

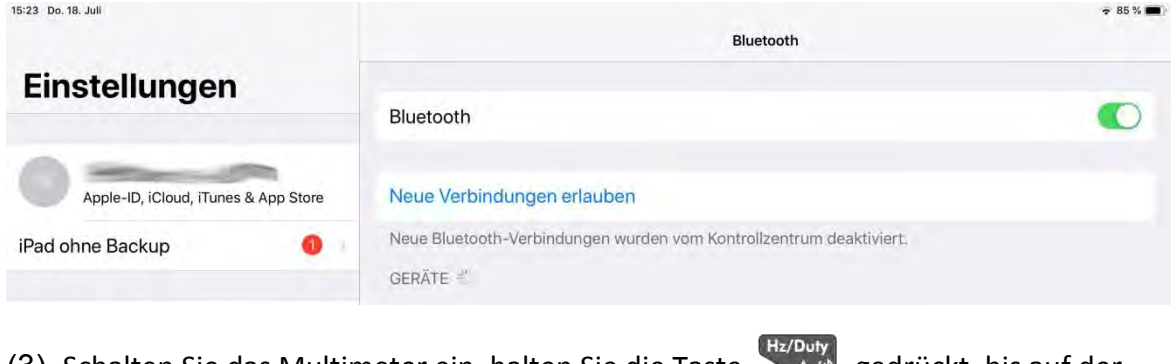

(3) Schalten Sie das Multimeter ein, halten Sie die Taste \and \and gedrückt, bis auf der

Anzeige das Zeichen  $\bigstar$  erscheint.

(4) Tippen Sie auf die Mitte, um die Geräteverbindung zu starten.

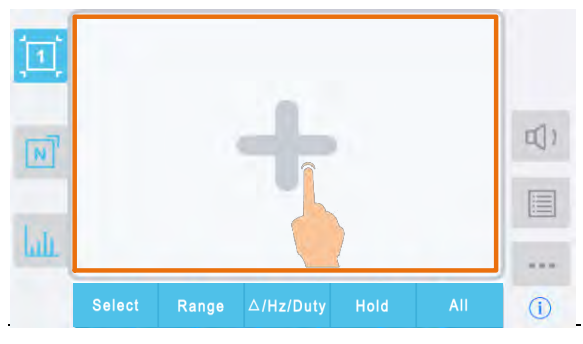

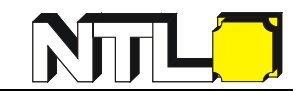

(5) Wählen Sie das gewünschte Multimeter in der Geräteliste aus.

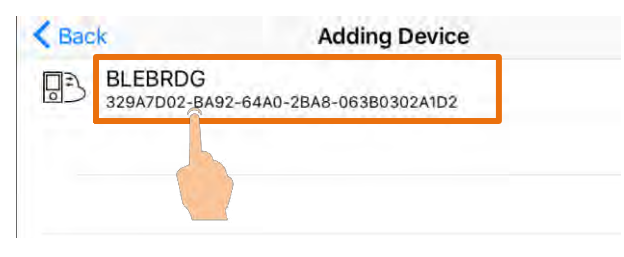

(6) Ist die Verbindung erfolgreich, wird der aktuelle Messwert angezeigt. Sie können auf

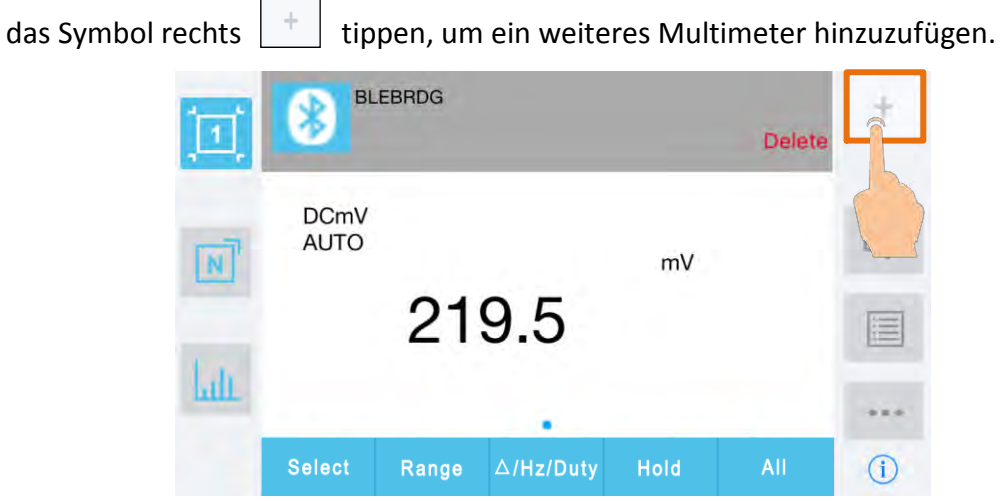

### <span id="page-36-0"></span>**Benutzeroberfläche in iOS App**

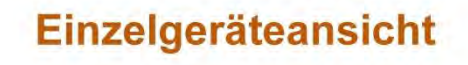

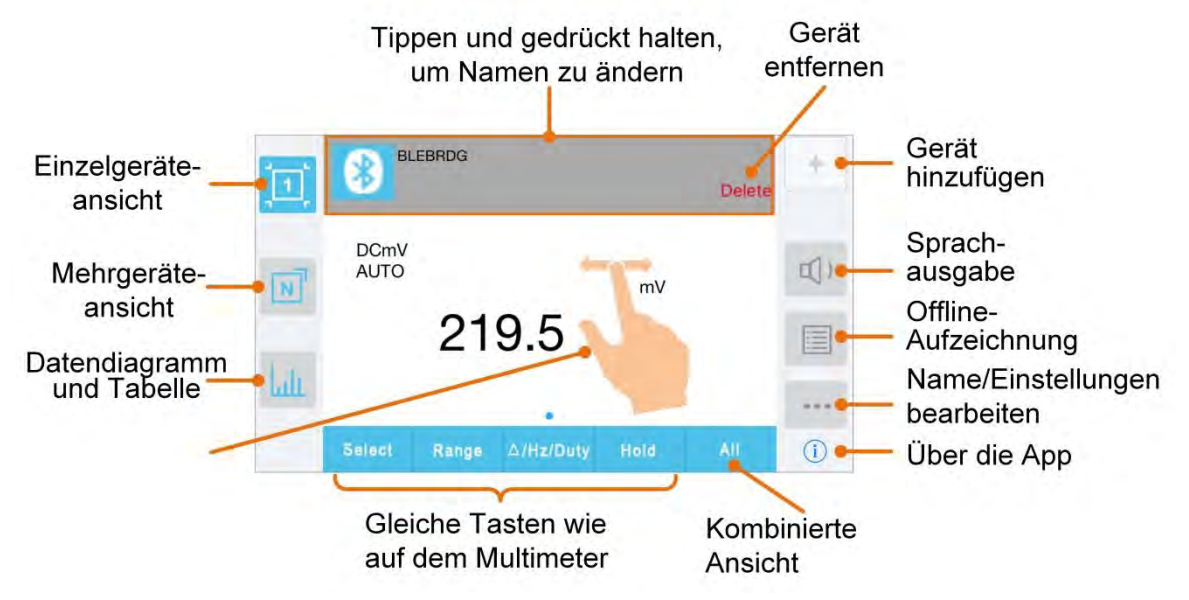

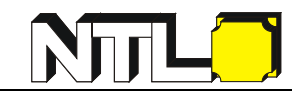

## Mehrgeräteansicht

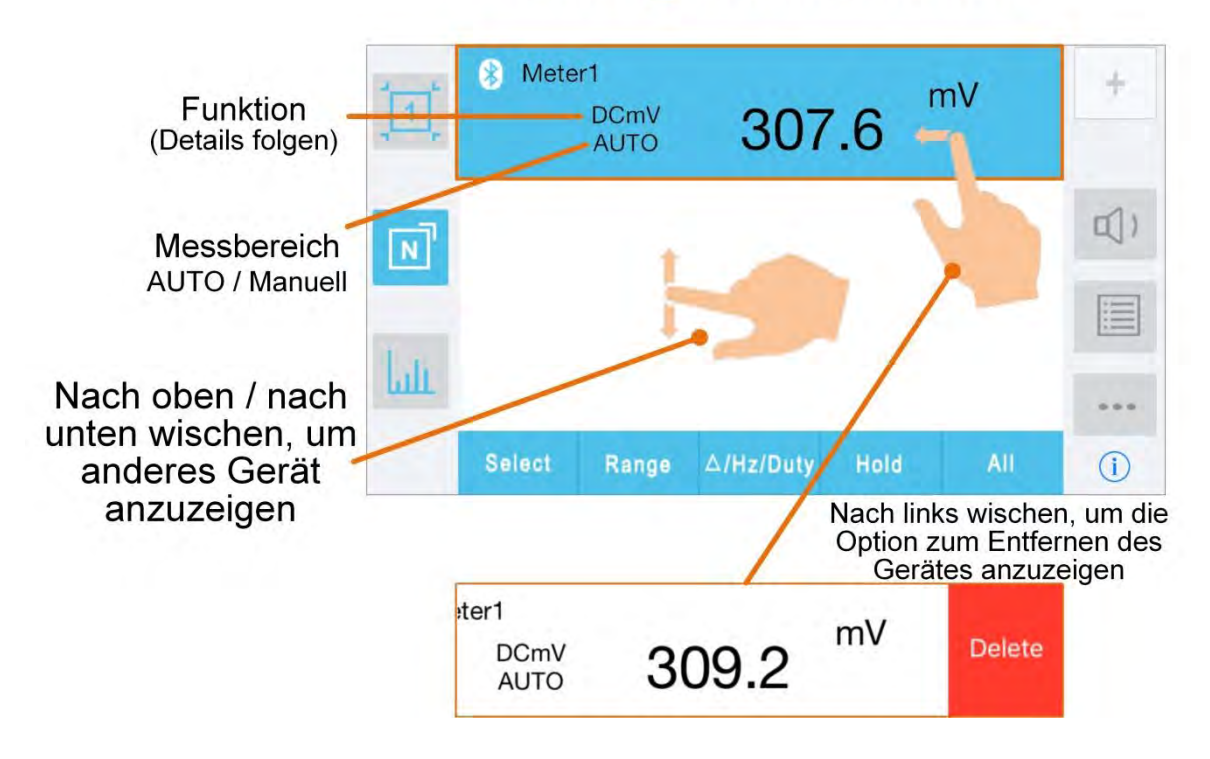

#### **Abkürzungen der Messparameter**

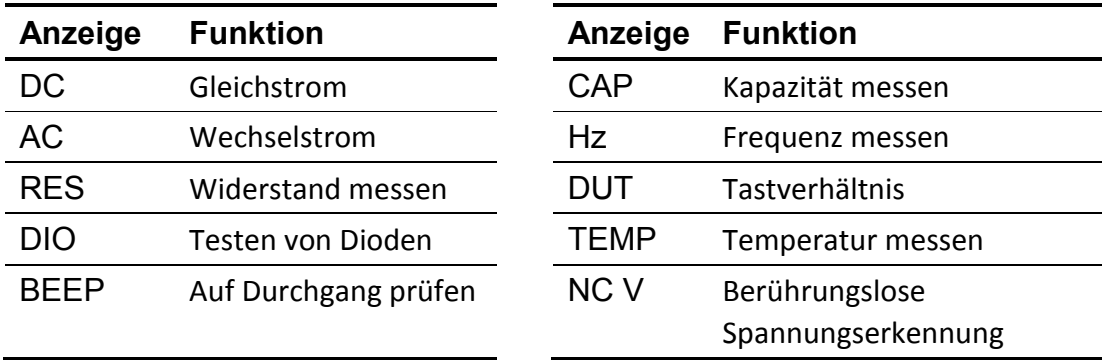

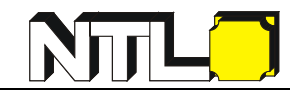

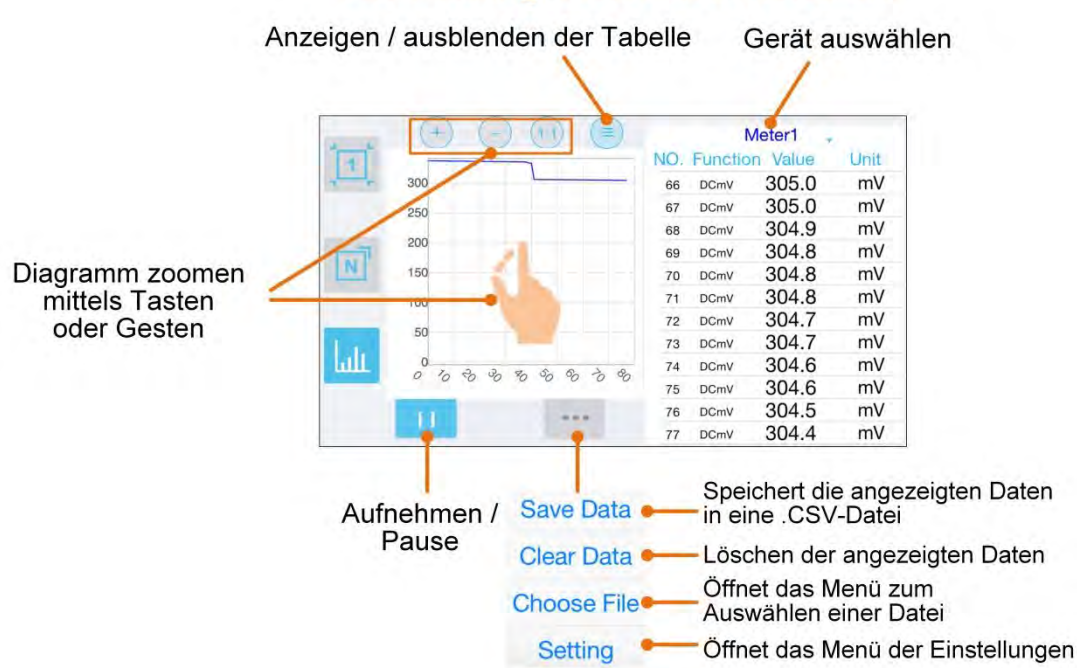

### **Datendiagramm und Tabelle**

## Menü "Datei öffnen"

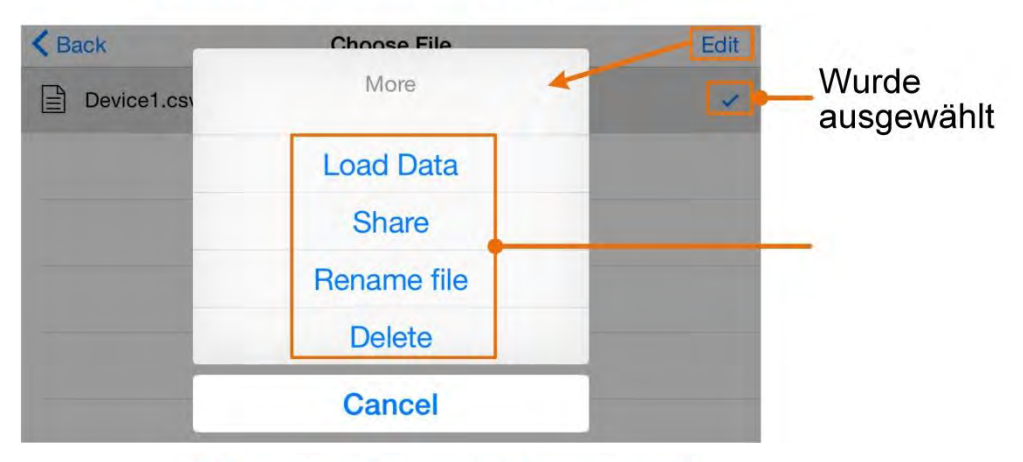

## Menü "Einstellungen"

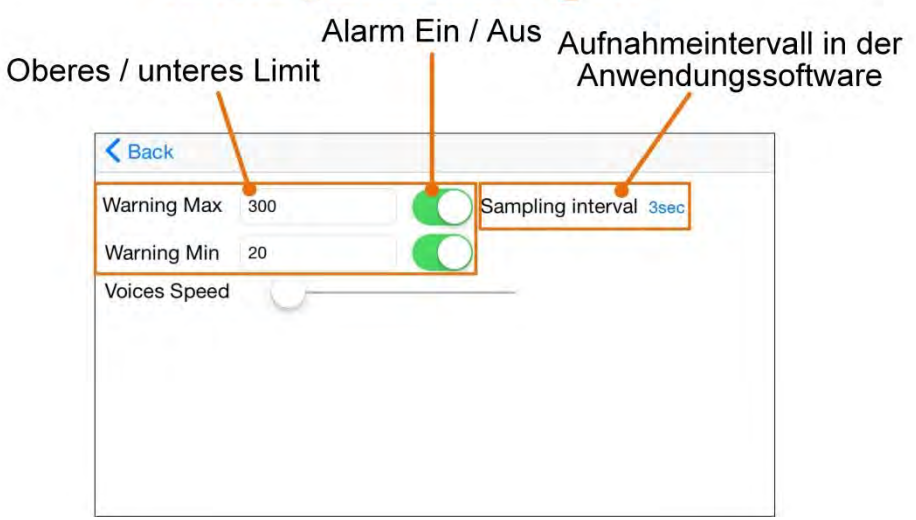

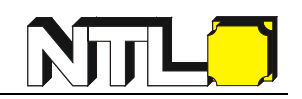

#### <span id="page-39-0"></span>**Einstellungen in iOS App**

#### **Passen Sie den Namen des Messgeräts an**

Sie können ihrem Messgerät einen Namen geben. Halten Sie den Gerätenamen

gedrückt (in der Einzelgerätansicht), oder tippen Sie auf [...] (in der Einzel- oder

Mehrgeräteansicht) und wählen Sie "Gerätenamen ändern", ein Dialogfeld (siehe unten) wird angezeigt. Sie können einen benutzerdefinierten Namen eingeben, dieser Name wird auf dem mobilen Gerät gespeichert. Wenn dieses Messgerät das nächste Mal an das gleiche mobile Gerät angeschlossen wird, wird der benutzerdefinierte Name angezeigt. Wenn dieses Messgerät an ein anderes Gerät angeschlossen ist, ist der Name immer noch der Standardname oder der benutzerdefinierte Name des angeschlossenen Gerätes.

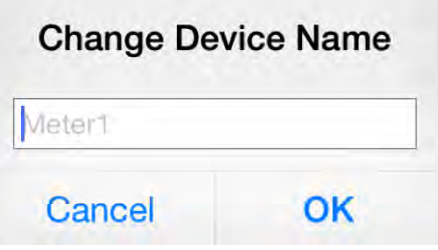

**Messgerät hinzufügen**: Tippen Sie in der Einzel- oder Mehrgeräteansicht

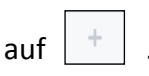

**Messgerät auswählen:** Wischen Sie in der Einzelgeräteansicht nach links oder

rechts, um die Ansicht des Messgerätes zu wechseln. Klicken Sie in der Mehrgeräteansicht auf ein Geräteelement, um es auszuwählen, der Hintergrund wird blau dargestellt

**Messgerät trennen**: Tippen Sie in der Einzelgeräteansicht auf "Löschen".

Schieben Sie in der Mehrgeräteansicht ein Geräteelement nach links, um "Delete" anzuzeigen, und tippen Sie darauf.

**Voice out-Funktion**: Klicken Sie in der Einzel- oder Mehrgeräteansicht auf das

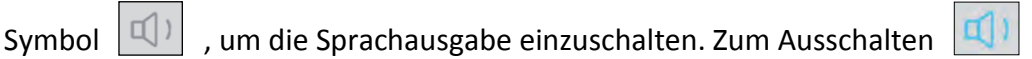

antippen. In den Einstellungen der App können Sie die Sprachgeschwindigkeit einstellen.

 **Alarm:** In den Einstellungen der App können Sie die Alarmbenachrichtigung aktivieren und die Ober-/Untergrenze einstellen. Die App warnt dann bei jedem Ereignis außerhalb des Grenzwerts.

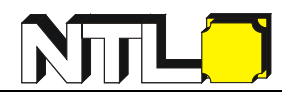

**Fernbedienung:** In der Einzel- oder Mehrgeräteansicht werden die folgenden

Steuerungs-Softkeys verwendet:

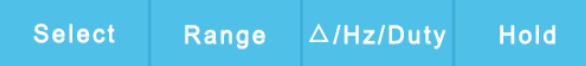

Sie können kurz oder lang gedrückt werden, um die Steuerung durchzuführen genau wie bei den entsprechenden Tasten des Multimeters.

.

## **Multimeter Offline Aufzeichnung (iOS)**

Während des Messvorgangs können Sie mit der iOS-App einen bestimmten Befehl senden. Das Multimeter beginnt daraufhin mit der Aufzeichnung der Messungen. Nach Empfang des Befehls wird die Verbindung automatisch getrennt. Das Multimeter zeichnet die Messdaten in seinem eigenen Speicher auf. Nach Abschluss der Aufzeichnung können Sie das Multimeter mit der iOS-App wieder verbinden - und dann die Messdaten als .CSV-Datei in das iOS-Gerät übertragen. Durch diese Funktion können Sie Messwerte über lange Zeitdauer aufnehmen, ohne anwesend zu sein. Nachdem die Bluetooth Funktion nur während der Übertragung aktiv ist, wird der Energieverbrauch (Batterie) des Multimeters dadurch minimiert.

Hinweis: Wenn die Anzeige für schwache Batterien **-+** auf dem Bildschirm des

Messgeräts erscheint, funktioniert die Offline-Aufzeichnung möglicherweise nicht richtig. Bitte überprüfen Sie die Batterie des Messgeräts, um sicherzustellen, dass sie in einem guten Zustand ist.

- (1) Verbinden Sie das iOS-Gerät mit dem Multimeter, siehe Seite 36.
- (2) Tippen Sie in der APP-Geräteansicht auf das Symbol rechts  $\boxed{)}$ , wählen Sie

"**Record setting**" aus dem Popup-Menü.

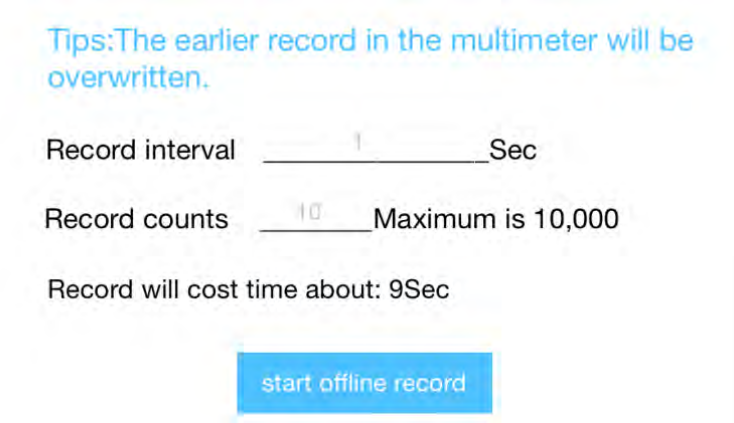

(3) Geben Sie die Messfrequenz "Record interval" und die Anzahl der Messungen "Records count" ein. Die maximale Anzahl der Messungen beträgt 10.000. Tippen Sie auf "**Start Offline Record**". Der Speicher im Multimeter kann nur die Messwerte einer Zeitspanne speichern.

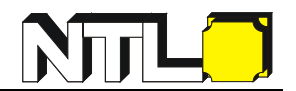

Wenn Sie mit der Aufnahme beginnen, wird der frühere Offline-Datensatz, der im Multimeter gespeichert ist, überschrieben.

**Hinweis:** Wenn Sie den Aufnahmeprozess des Multimeters unterbrechen möchten, verbinden Sie das iOS-Gerät und das Multimeter wieder und wählen Sie "Stop recording".

- (4) Zum Übertragen der Messdaten (nach Abschluss der Aufzeichnung) verbinden Sie das iOS-Gerät wieder mit dem Multimeter.
- (5) Tippen Sie in der App-Geräteansicht auf das Symbol rechts  $\left| \equiv \right|$  und wählen Sie Record read aus dem Popup-Menü. Der Dateiname beginnt mit "Offline", der folgende Teil kann angepasst werden.

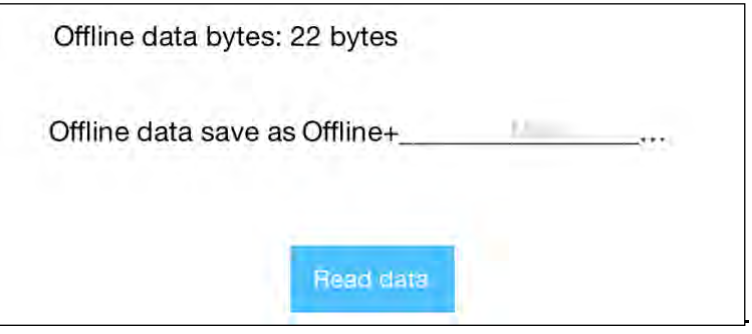

(6) Wenn Sie auf Read data tippen, werden die Messdaten übertragen und als .CSV-Datei auf dem iOS-Gerät gespeichert. Nach erfolgter Übertragung wird folgendes angezeigt:

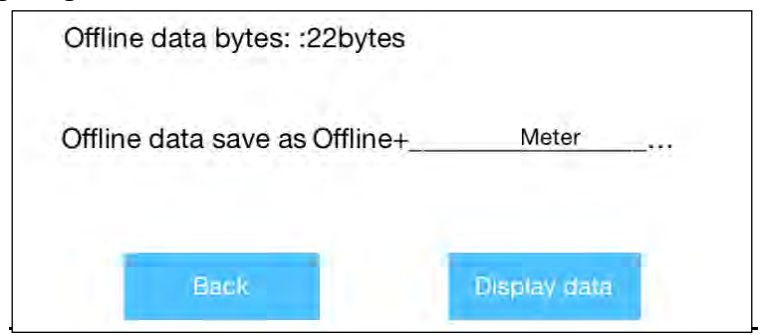

(7) Tippen Sie auf Display data, um die Daten in der Datendiagramm- und Tabellenoberfläche anzuzeigen.

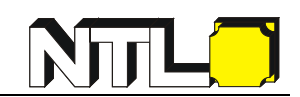

## <span id="page-42-0"></span>**6. So stellen Sie eine Verbindung mit dem Computer her**

Um das Multimeter mit einem Computer zu verbinden, muss der **NTL Bluetooth USB-Adapter P3250-1MA** an den USB-Anschluss des Computers angeschlossen werden.

Auf dem Computer muss das **Windows-Betriebssystem** (Windows 10, Windows 8, Windows 7, Windows Vista, Windows XP) installiert sein.

Das Multimeter unterstützt die Kommunikation mit einem Computer über Bluetooth. Sie können die kostenlose MultimeterBLE-Software auf dem Computer verwenden, um die Messungen zu überwachen, eine Fernsteuerung durchzuführen, Grafiken anzuzeigen usw. Die aufgezeichneten Daten können als .CSV-Datei gespeichert werden. Die maximale Anzahl der Datensätze, die gespeichert werden können, hängt vom freien Speicherplatz auf Ihrem Gerät ab. Bis zu drei Multimeter können gleichzeitig angeschlossen werden.

#### **Hinweis:**

Die Bluetooth-Verbindung funktioniert über eine Reichweite von etwa 7 bis 8 Metern. In offenen Räumen ist die Reichweite größer und reicht sogar bis zu 20 Meter. Wenn die Bluetooth-Funktion 10 Minuten lang im Leerlauf ist, wird diese automatisch ausgeschaltet. Vor dem Ausschalten ertönt der Piepton zweimal. Mit dem Computer verbinden

#### <span id="page-42-1"></span>**Schritt 1: MultimeterBLE-Software installieren**

Installieren Sie die MultimeterBLE-Software auf Ihrem Computer.

#### <span id="page-42-2"></span>**Schritt 2: Treiber des Bluetooth USB-Adapters installieren**

(1) Navigieren Sie zum Installationsordner der MultimeterBLE-Software (z.B. C:\Programme\multimeterBLE). Doppelklicken Sie in diesem Ordner auf **BLE-CC254x-1.4.1.43908.exe**.

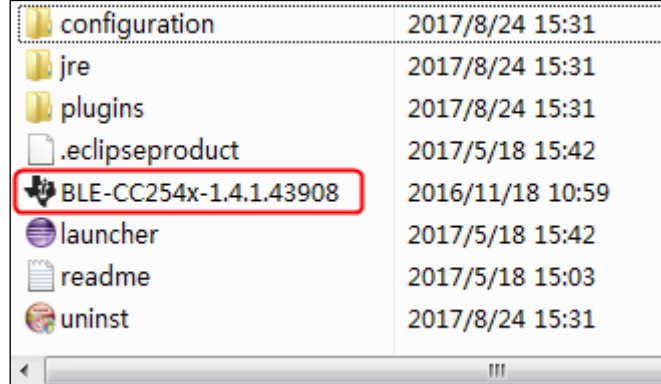

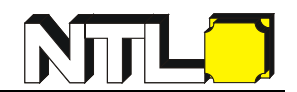

(2) Klicken Sie auf **"Next"**.

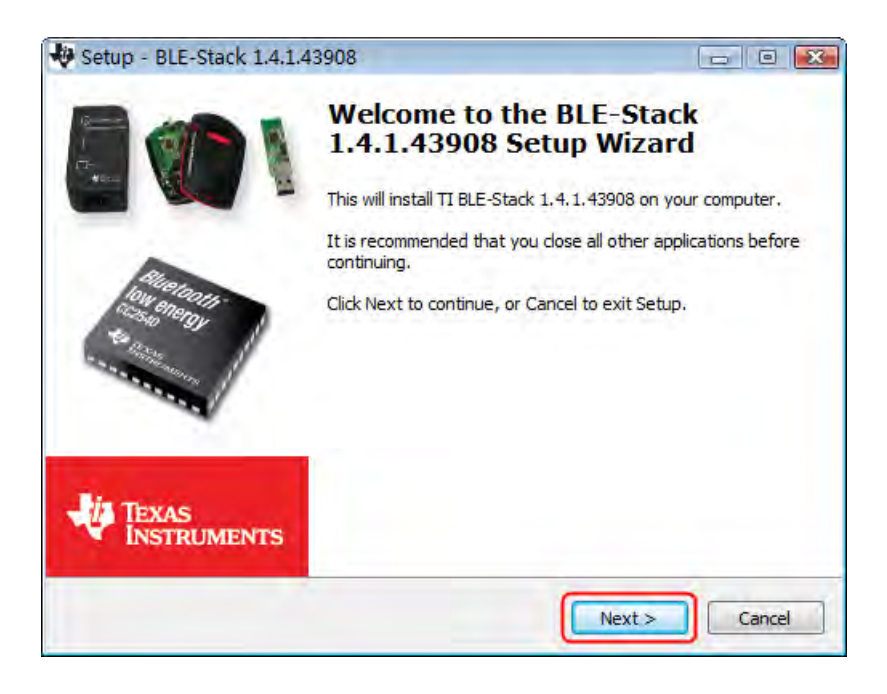

#### (3) Wählen Sie "**I accept the agreement**", und klicken dann auf "**Next**".

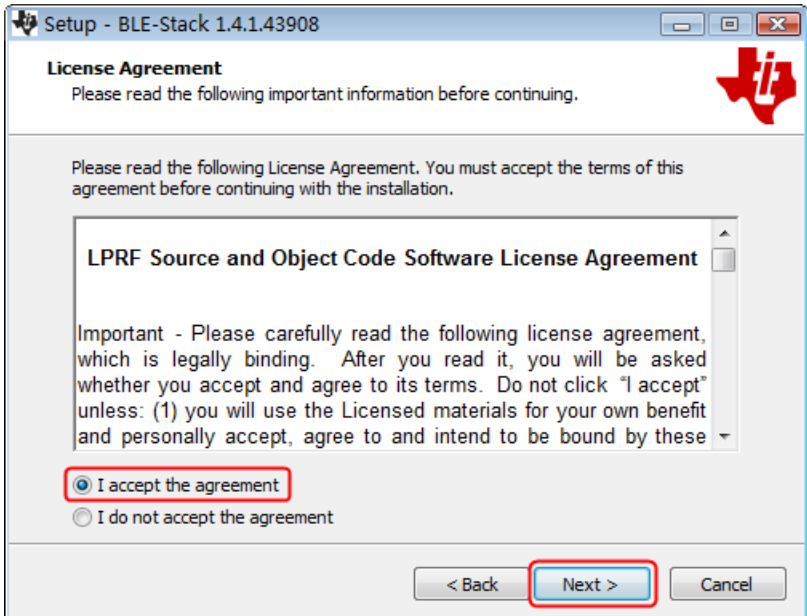

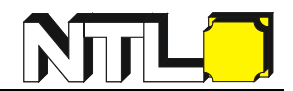

(4) Wählen Sie den Zielordner aus und klicken dann auf "**Next**".

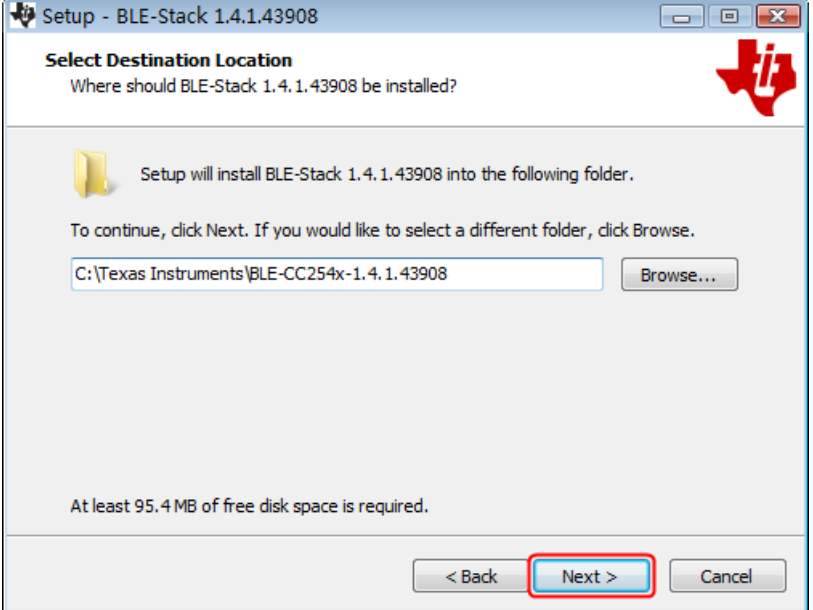

(5) Klicken Sie auf "**Install**".

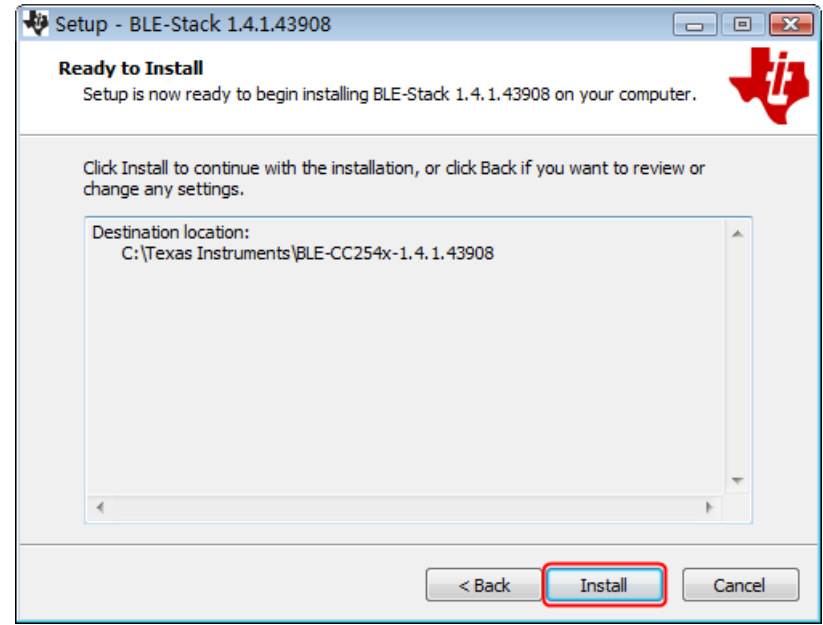

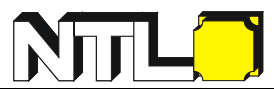

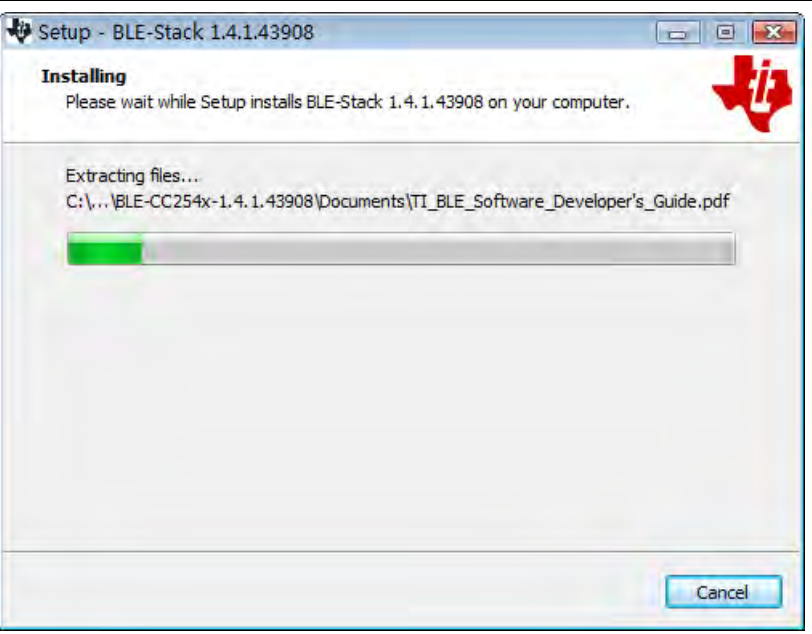

(6) Deaktivieren Sie das Kontrollkästchen "**View the Release Notes**", und klicken auf "**Finish**", um das Setup zu beenden.

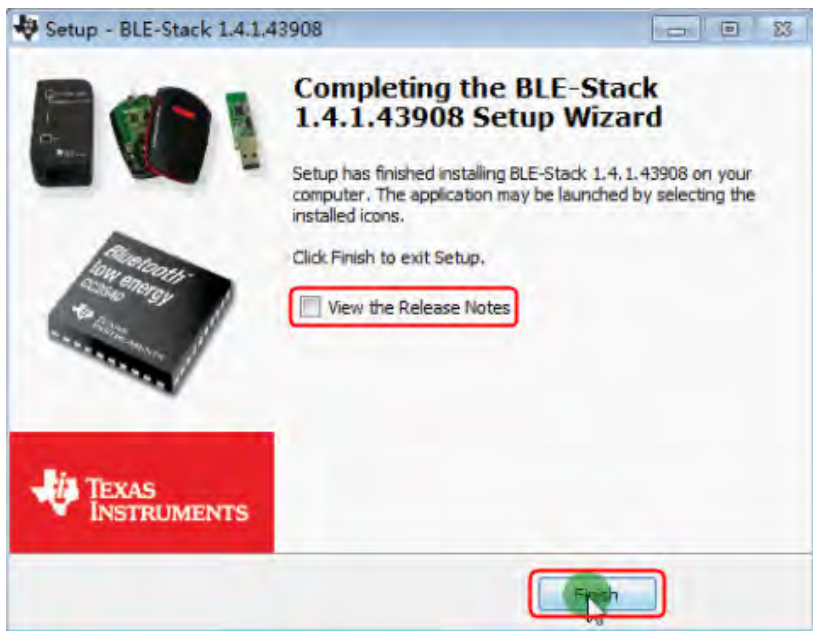

Schließen Sie den **NTL Bluetooth USB-Adapter** an einen USB-Anschluss Ihres Computers an.

Klicken Sie mit der rechten Maustaste auf [**Dieser PC**] (kann auch als [**Computer**] bezeichnet werden), zu finden auf dem Desktop oder im Menü [**Start**]. Klicken Sie im Dropdown-Menü auf [Verwalten], um das Fenster "Computerverwaltung" zu öffnen.

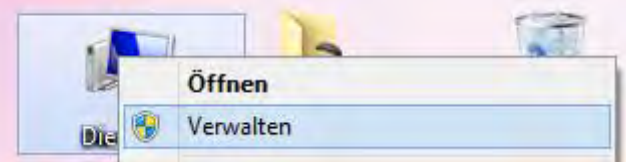

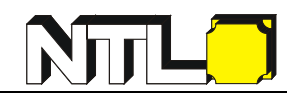

Klicken Sie auf der linken Seite auf " **Geräte-Manager**". Doppelklicken Sie auf der rechten Seite auf "**Anschlüsse (COM & LPT)**".

Unter den Ports bedeutet die Anzeige "**TI CC2540 USB CDC Serial Port (COM#)**", dass der Treiber erfolgreich installiert wurde. Notieren Sie sich die Nummer, welche bei "COM #" angeführt wird, da Sie die MultimeterBLE-Software damit konfigurieren müssen.

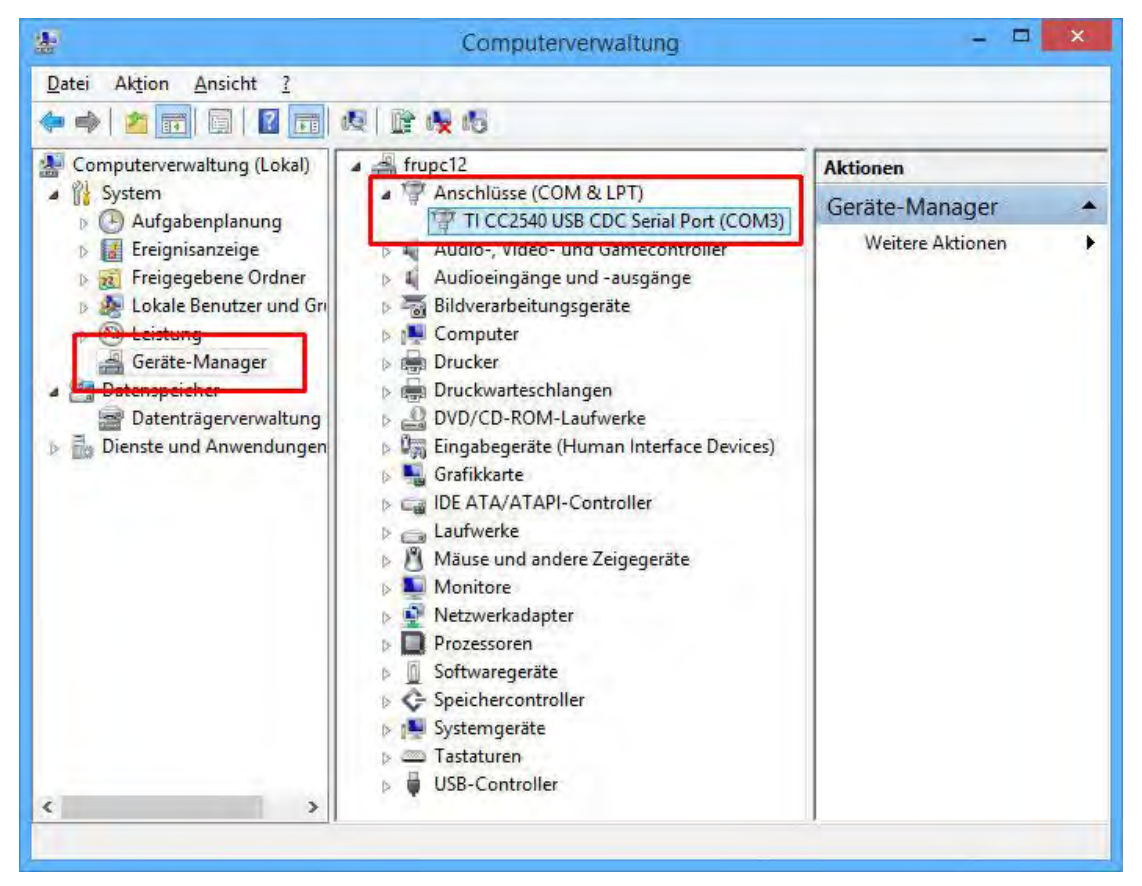

**Hinweis:** Wenn ein unbekanntes Gerät angezeigt wird (Rufzeichen in einem gelben Kreis), versuchen Sie, den Treiber manuell zu installieren, indem Sie die folgenden Schritte ausführen:

#### **So installieren Sie den Treiber manuell**

Klicken Sie mit der rechten Maustaste auf das Symbol für unbekannte Geräte (Rufzeichen in einem gelben Kreis), klicken Sie im Dropdown-Menü auf "**Treibersoftware aktualisieren...**".

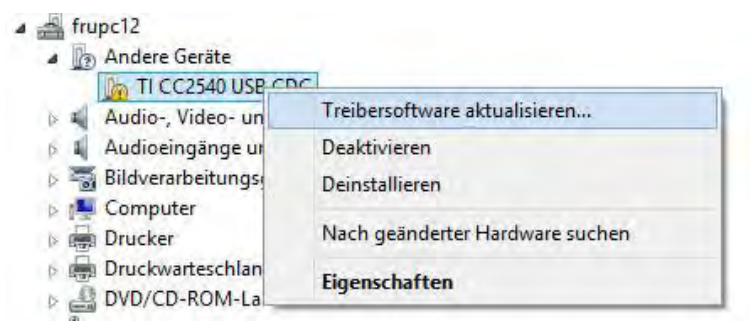

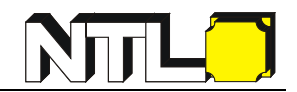

Wählen Sie "**Auf dem Computer nach Treibersoftware suchen**".

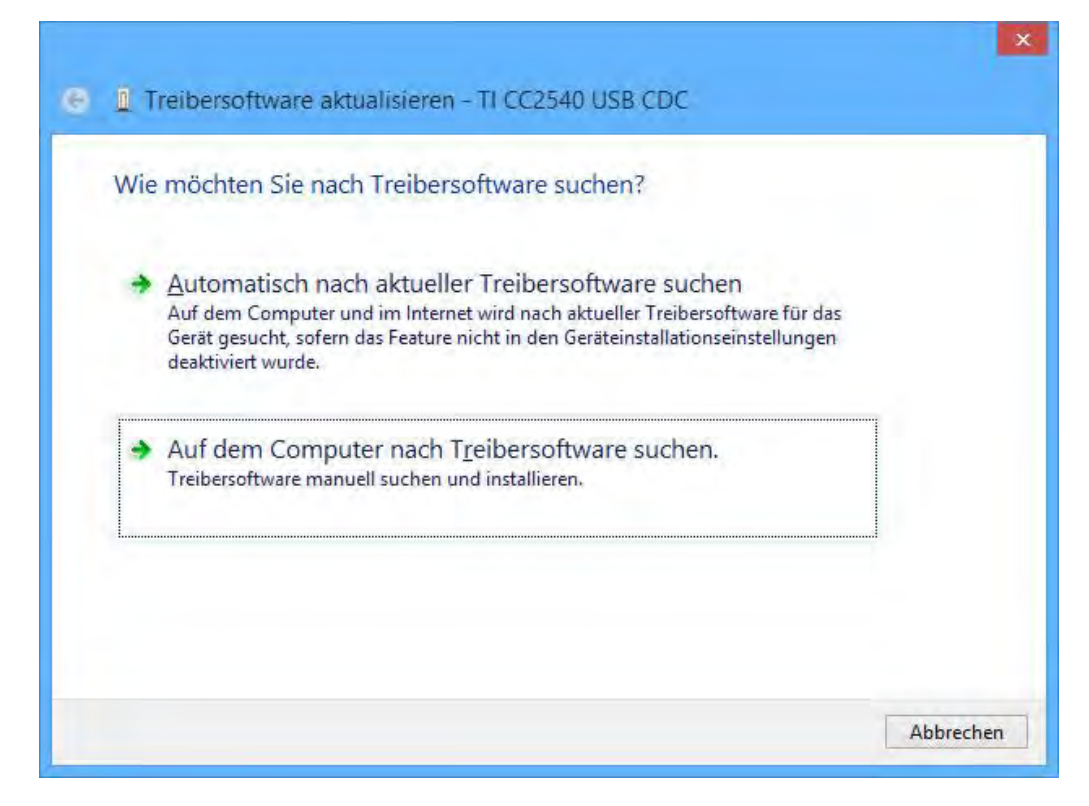

Wählen Sie das Installationsverzeichnis der Treibersoftware aus und klicken auf "**Weiter**".

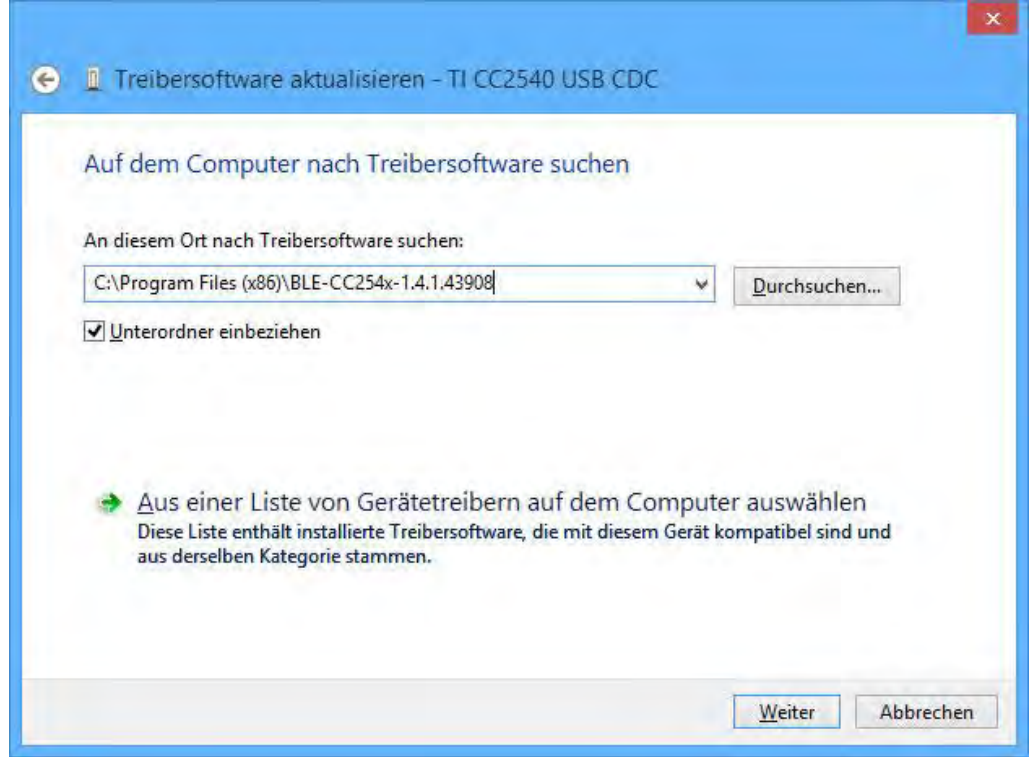

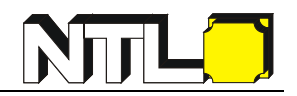

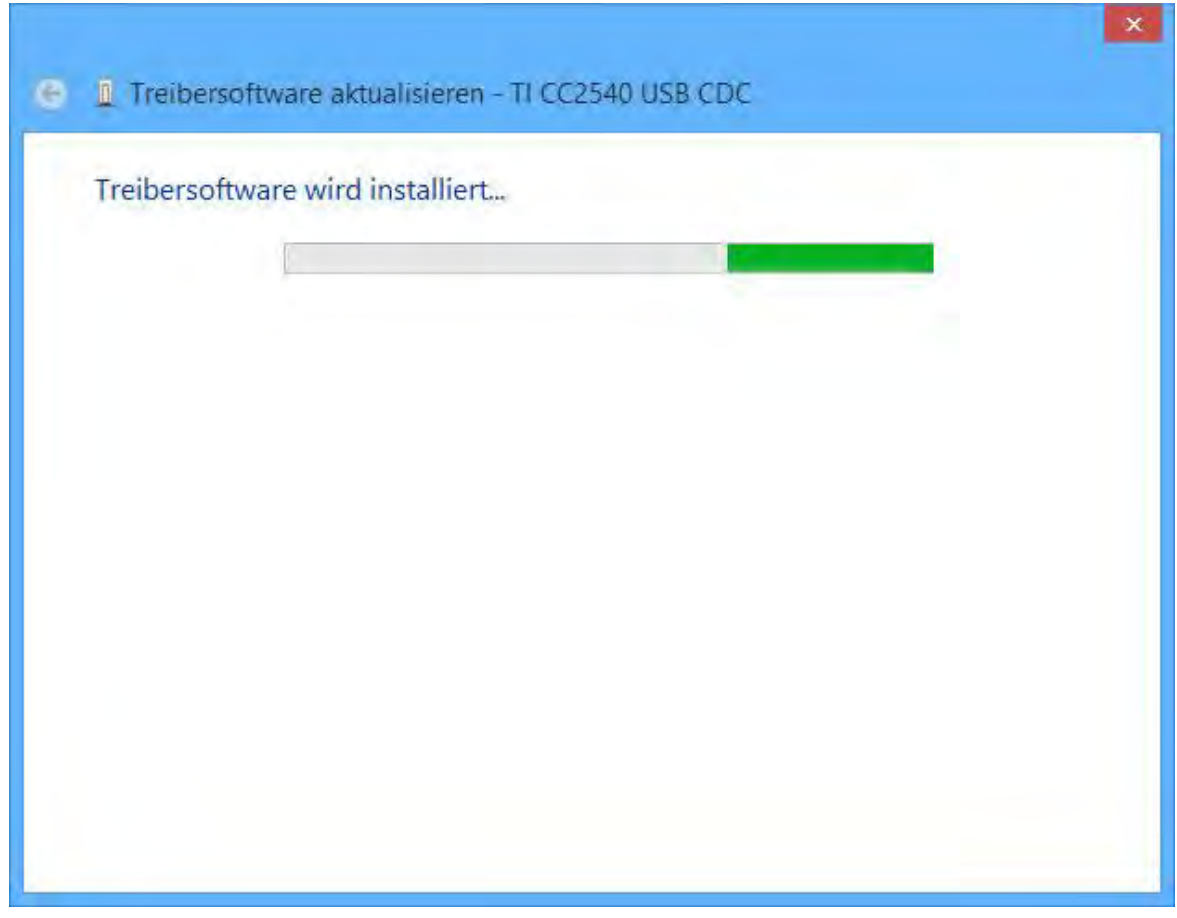

Sollte untenstehendes Dialogfeld angezeigt werden, klicken Sie auf "Installieren".

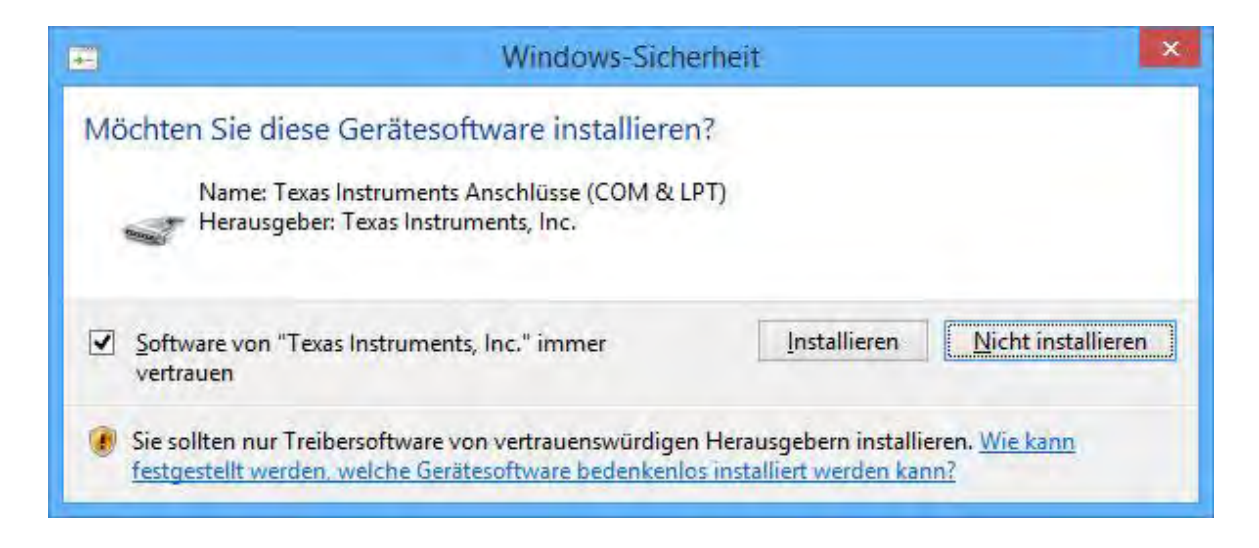

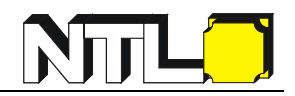

Klicken Sie nach erfolgreicher Installation auf "**Schließen**".

Überprüfen Sie im Geräte-Manager, ob unter Ports (COM & LPT) "**TI CC2540 USB CDC Serial Port (COM#)**" angezeigt wird.

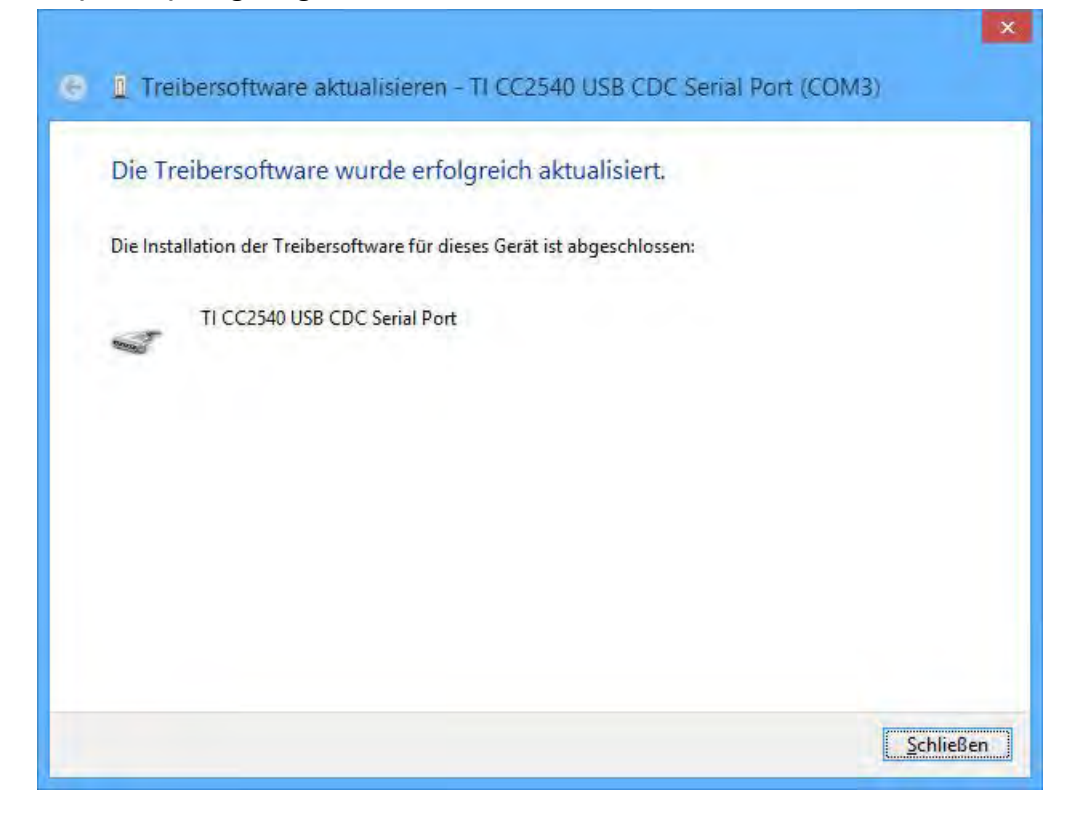

#### <span id="page-49-0"></span>**Schritt 3: Verbinden mit der MultimeterBLE-Software**

(1) Nachdem Sie den Bluetooth USB-Adaptertreiber erfolgreich installiert haben, führen Sie die MultimeterBLE-Software aus. Das Dialogfeld "configure" erscheint. Vergewissern Sie sich, dass der Bluetooth USB-Adapter am Computer angeschlossen ist.

Wählen Sie hier die Port-Nummer aus, welche Sie sich vorher notiert haben - und klicken Sie dann auf "OK".

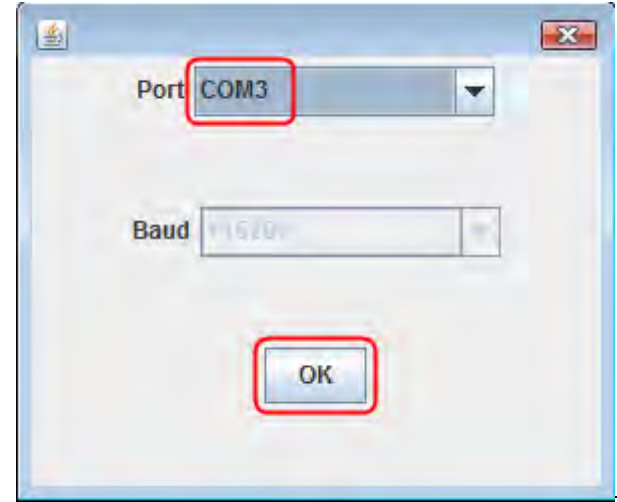

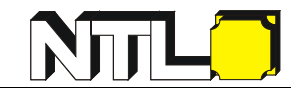

- (2) Schalten Sie das Multimeter ein, halten Sie die Taste  $\left\{\frac{\text{Hz/Duty}}{\Delta/3}\right\}$  bis das Zeichen  $\blacktriangleright$  auf der Anzeige erscheint.
- (3) Klicken Sie auf der rechten Seite auf  $(+)$ , es erscheint ein Dialogfeld

"**Scan-Devices**". Ein Fortschrittsbalken zeigt den Fortschritt beim Scannen von Multimetern an. Das kann einige Sekunden dauern. Wenn der Scan abgeschlossen ist, wählen Sie das gewünschte Multimeter in der Geräteliste aus. Klicken Sie auf die Schaltfläche "**Connect**" .

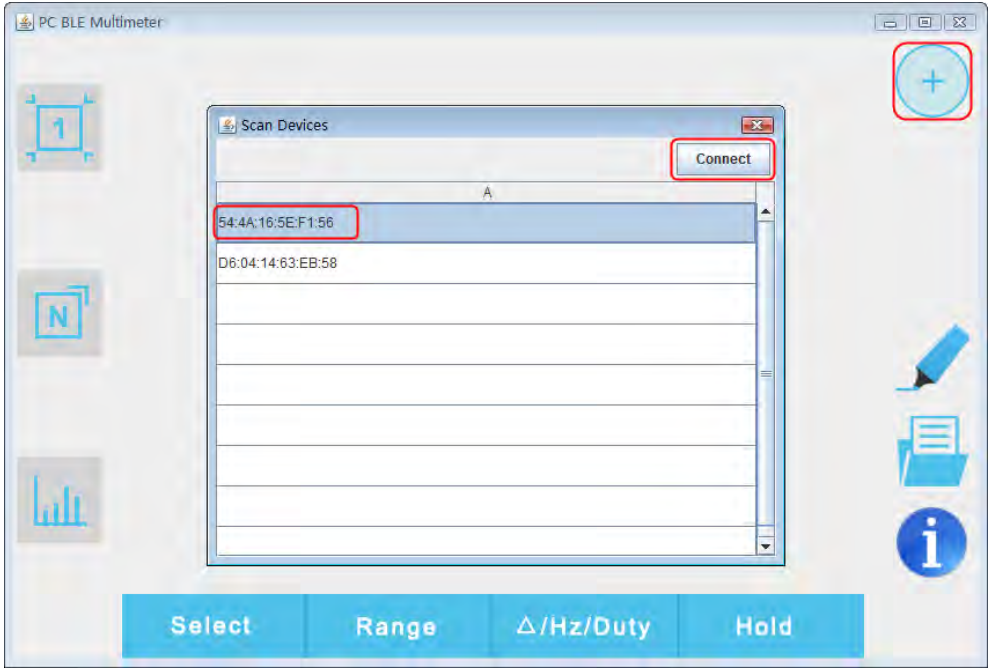

(4) Wenn die Verbindung erfolgreich ist, wird der aktuelle Messwert angezeigt und Sie können das Dialogfeld "Scan Devices" schließen. Um ein weiteres Multimeter

hinzuzufügen, klicken Sie auf der rechten Seite auf  $\left( + \right)$ .

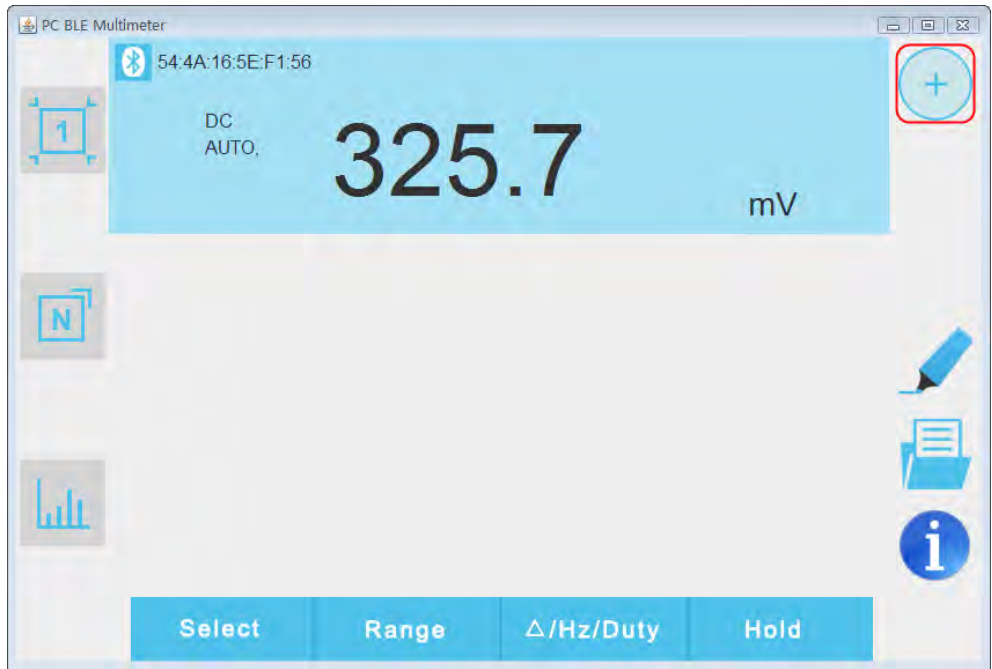

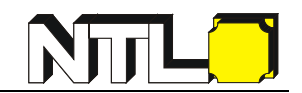

#### <span id="page-51-0"></span>**Benutzeroberfläche in der MultimeterBLE Software**

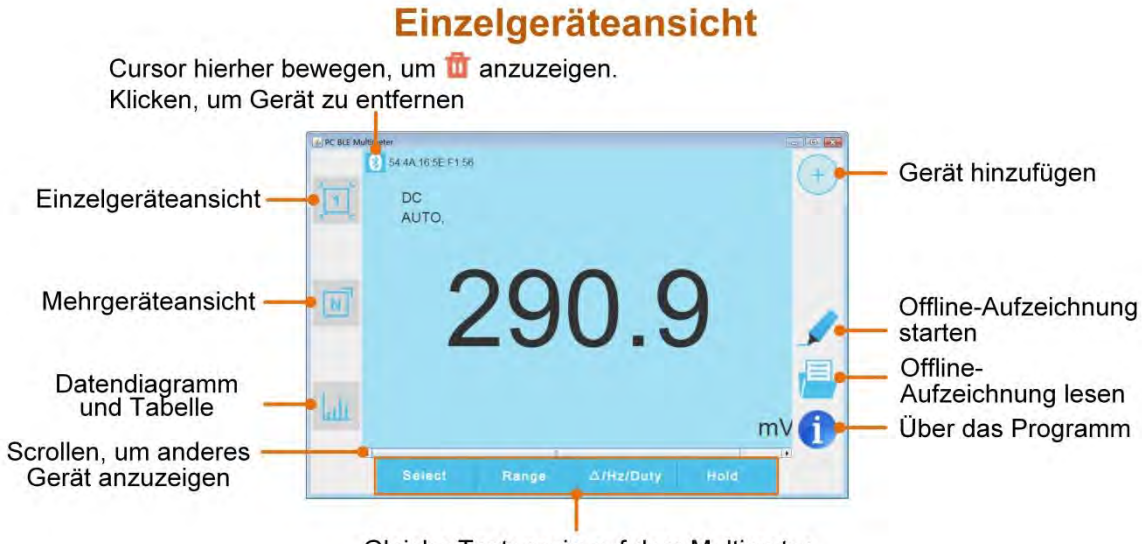

Gleiche Tasten wie auf dem Multimeter

## Mehrgeräteansicht

Cursor hierher bewegen, um  $\mathbf{\overline{u}}$  anzuzeigen. Klicken, um Gerät zu entfernen A PC篮牙万用表 **The List** \$ 54:4A:16:5E:F1:56  $\ddot{}$ Funktion **DC** 凹 291.4 -AUTO (Details folgen) mV Messbereich **AUTO / Manuell**  $N$  $_{\text{hll}}$ i Select  $\triangle$ /Hz/Duty Range

#### **Abkürzungen der Messparameter**

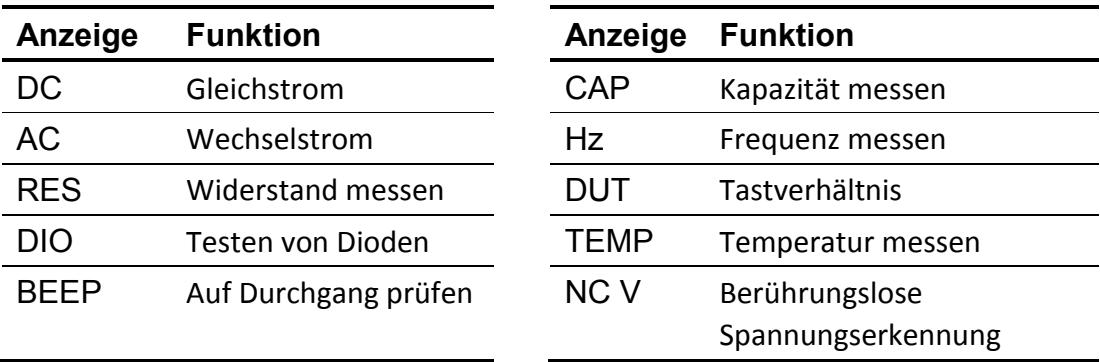

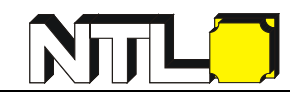

## **Datendiagramm und Tabelle**

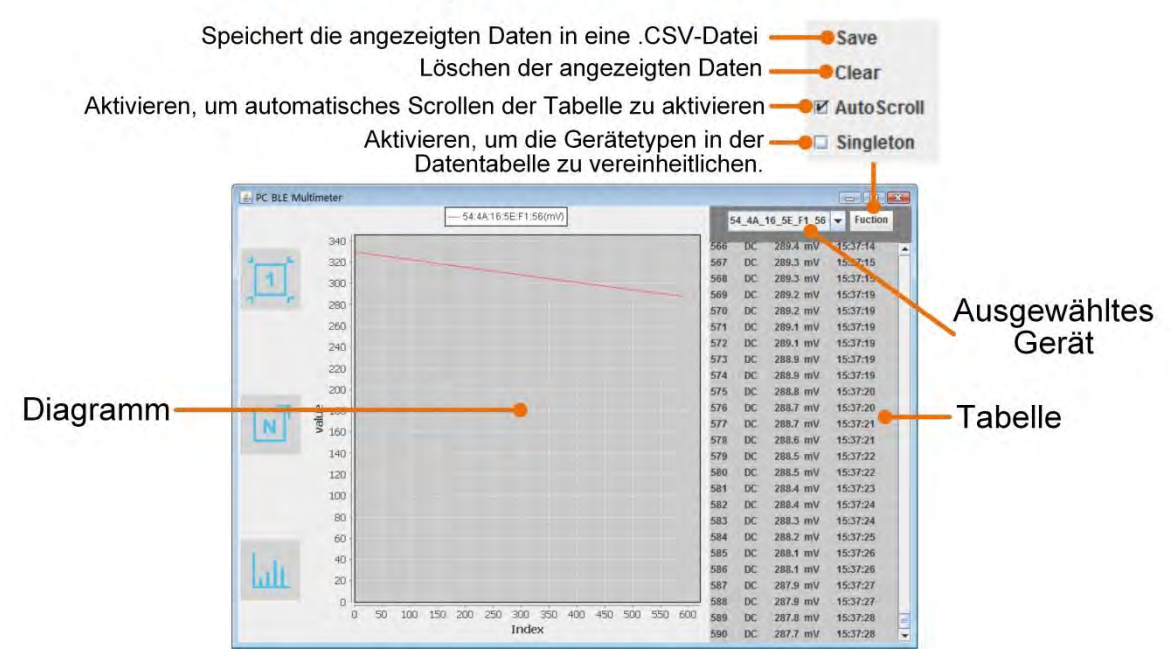

#### <span id="page-52-0"></span>**Einstellungen in der MultimeterBLE Software**

**Messgerät hinzufügen**: Klicken Sie in der Einzel- oder Mehrgeräteansicht

auf der rechten Seite auf  $+$ 

- **Messgerät auswählen:** Scrollen Sie in der Einzelgeräteansicht nach links oder rechts, um die Ansicht des Messgerätes zu wechseln. Klicken Sie in der Mehrgeräteansicht auf ein Geräteelement, um es auszuwählen - der Hintergrund wird blau dargestellt.
- **Messgerät trennen:** Bewegen Sie in der Einzel- oder Mehrgeräteansicht den Mauszeiger über das Symbol  $\left|\frac{\partial f}{\partial x}\right|$ , es ändert sich zu  $\left|\frac{\partial f}{\partial x}\right|$ , klicken Sie darauf.
- **Fernbedienung:** In der Einzel- oder Mehrgeräteansicht werden die folgenden Steuerungs-Softkeys verwendet:

**Select** Range  $\triangle$ /Hz/Duty **Hold** 

Sie können kurz oder lang gedrückt werden, um die Steuerung durchzuführen genau wie auf den entsprechenden Tasten des Multimeters.

.

**Vereinheitlichen Sie die Gerätetypen: In der Ansicht "Datendiagramm und Tabelle**", wird manchmal der Gerätetyp während der Aufnahme geändert, z.B. wird V in mV geändert. Um die Unite-Typen zu vereinheitlichen, klicken Sie oben rechts auf "**Function**" - im Dropdown-Menü auf "**Singleton**".

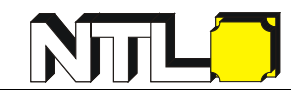

#### <span id="page-53-0"></span>**Multimeter Offline-Aufzeichnung (PC-Software)**

Während des Messvorgangs können Sie mit der PC-Software einen bestimmten Befehl senden. Das Multimeter beginnt daraufhin mit der Aufzeichnung der Messungen. Nach Empfang des Befehls wird die Verbindung automatisch getrennt. Das Multimeter zeichnet die Messdaten in seinem eigenen Speicher auf. Nach Abschluss der Aufzeichnung können Sie das Multimeter mit der PC-Software wieder verbinden - und dann die Messdaten als .CSV-Datei in den PC einlesen. Durch diese Funktion können Sie Messwerte über lange Zeitdauer aufnehmen, ohne anwesend zu sein. Nachdem die Bluetooth Funktion nur während der Übertragung aktiv ist, wird der Energieverbrauch (Batterie) des Multimeters dadurch minimiert.

Hinweis: Wenn die Anzeige für schwache Batterien  $\left[-\frac{1}{2}\right]$  auf dem Bildschirm des

Messgeräts erscheint, funktioniert die Offline-Aufzeichnung möglicherweise nicht richtig. Bitte überprüfen Sie die Batterie des Messgeräts, um sicherzustellen, dass sie in einem guten Zustand ist.

- (1) Verbinden Sie die MultimeterBLE-Software mit dem Multimeter, siehe Seite 46.
- (2) Klicken Sie auf der Softwareoberfläche auf der rechten Seite auf , es erscheint dieses Dialogfeld.

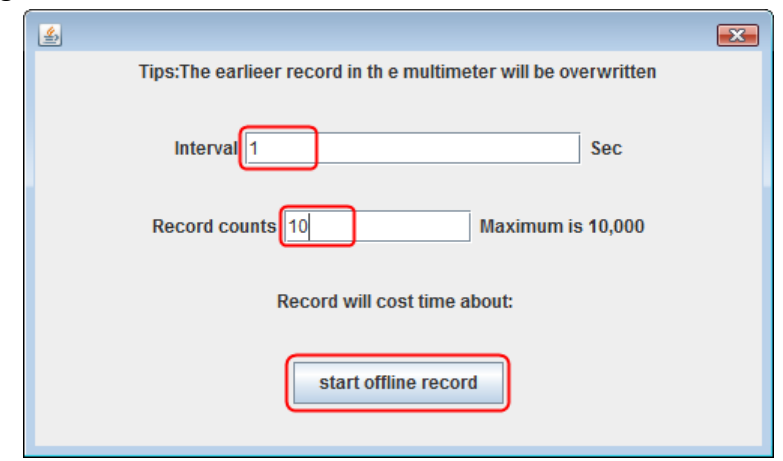

(3) Geben Sie die Messfrequenz "Interval" und die Anzahl der Messungen "Records count" ein. Die maximale Anzahl der Messungen beträgt 10.000. Klicken Sie auf "**start offline record**". Der Speicher im Multimeter kann nur die Messdaten einer Zeitspanne speichern. Wenn Sie mit der Aufnahme beginnen, wird der frühere Offline-Datensatz, der im Multimeter gespeichert ist, überschrieben.

**Hinweis:** Wenn Sie den Aufnahmeprozess des Multimeters unterbrechen möchten,

verbinden Sie die Software und das Multimeter wieder und wählen "Stop recording".

(4) Zum Übertragen der Messdaten (nach Abschluss der Aufzeichnung) verbinden Sie die PC-Software und das Multimeter wieder.

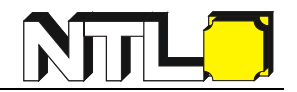

(5) Klicken Sie auf der Softwareoberfläche auf der rechten Seite auf  $\|\equiv\|$  - es erscheint

dieses Dialogfeld. Der Dateiname beginnt mit "Offline", der folgende Teil kann angepasst werden.

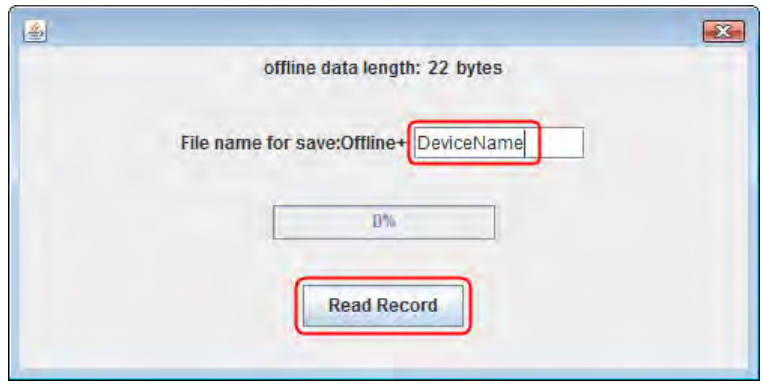

(6) Sobald Sie auf "**Read Record**" klicken, werden die Messdaten übertragen und als .CSV-Datei am Computer gespeichert. Nach dem Auslesen erscheint dieses Dialogfeld:

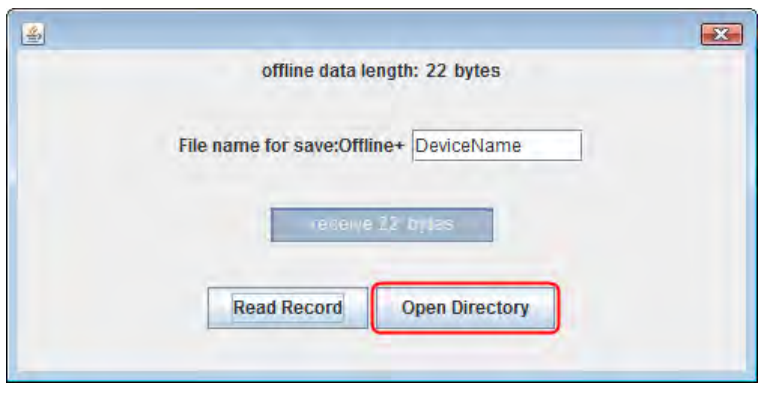

(7) Klicken Sie auf "**Open Directory**" um das Verzeichnis zu öffnen, in dem die .CSV-Dateien gespeichert sind.

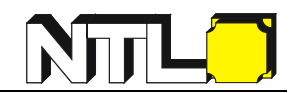

## <span id="page-55-0"></span>**7. Technische Daten**

Die Genauigkeitsangaben in folgender Tabelle beziehen sich auf Standardbedingungen von 18 - 28 °C und einer relativen Luftfeuchtigkeit von weniger als 80 %.

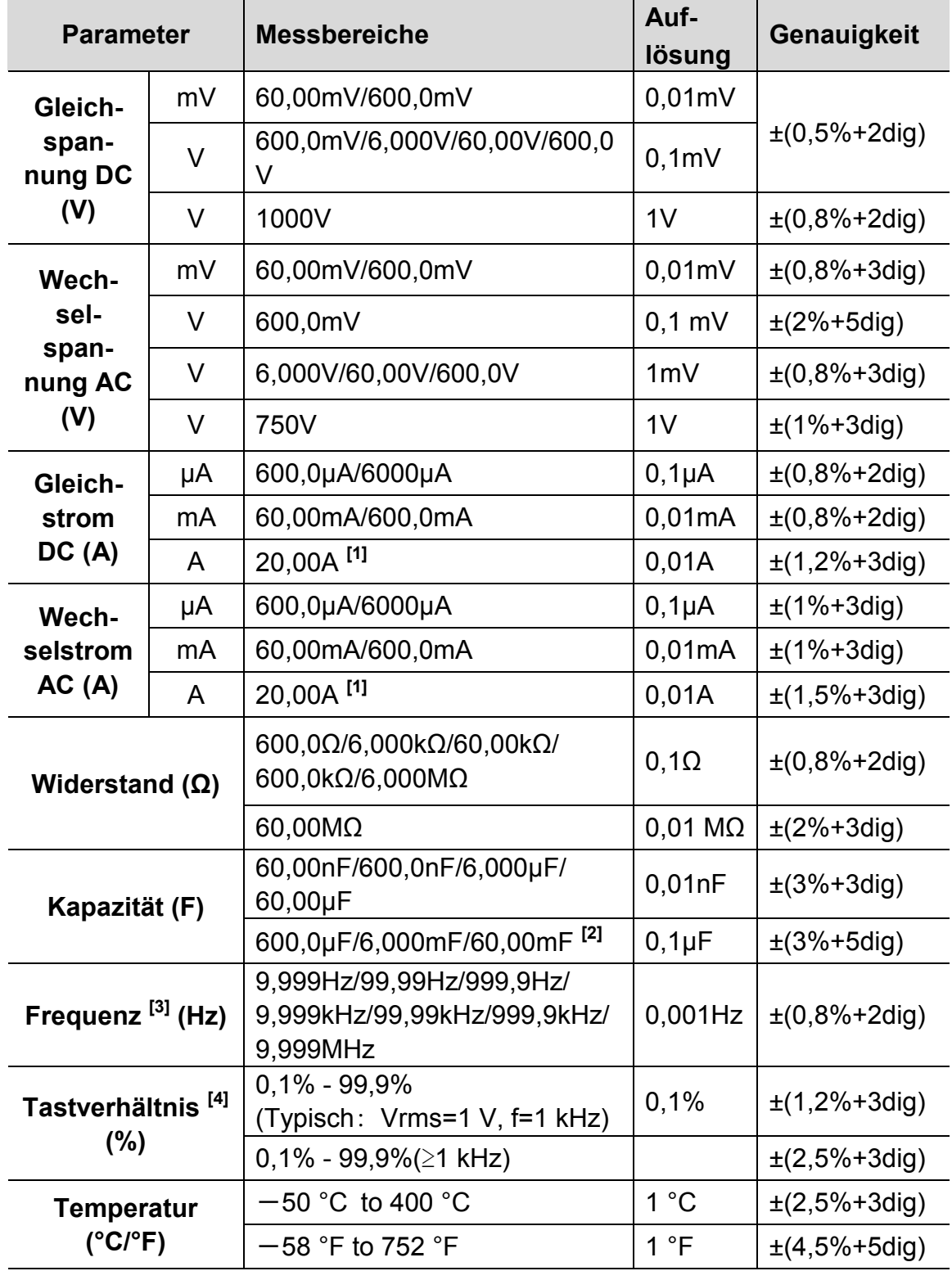

**[1]** Bei einer Strommessung zwischen 10 und 15 A darf die Messdauer nicht über 2 Minuten innerhalb von 10 Minuten liegen,

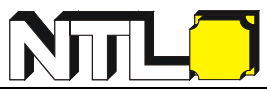

zwischen 15 und 20 A darf die Messdauer nicht über 10 Sekunden innerhalb von 15 Minuten liegen.

- **[2]** Bei der Kapazitätsmessung soll die Messdauer für den 60,00mF-Bereich über 30 Sekunden betragen.
- [3] Bei der Frequenzmessung ist die typische Wellenform "Rechteck" oder "Sinus". Das Signal erfüllt die folgenden Bedingungen:

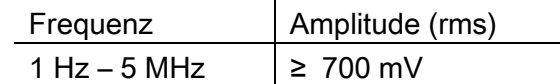

[4] Bei der Messung des Tastverhältnisses ist die typische Wellenform "Rechteck".

#### **Hinweis**:

Bei der Messung von Wechselspannung, -strom oder Kapazität kann die Genauigkeit von gemessenen Werten unter 5% des eingestellten Messbereichs etwas abweichen.

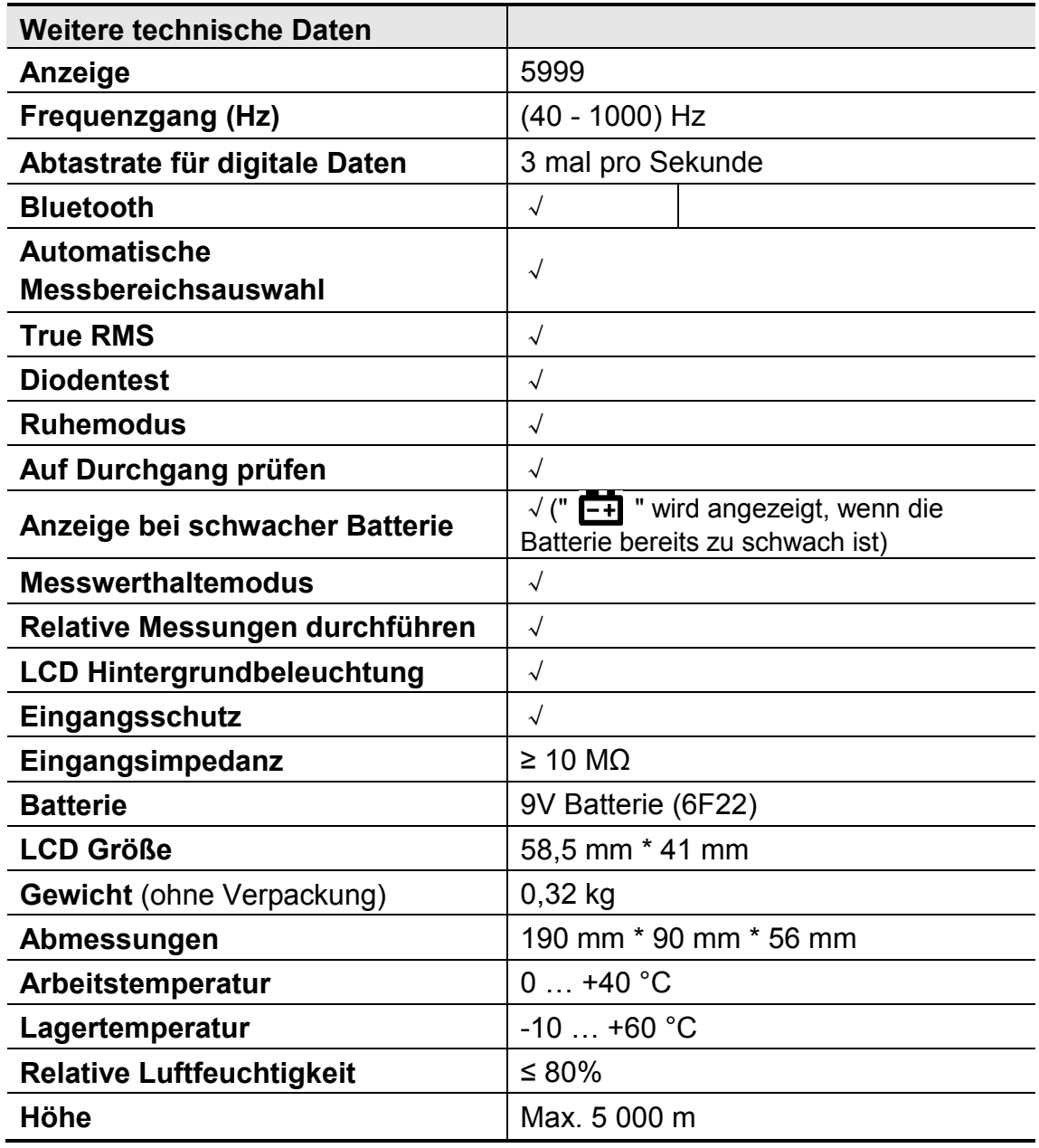

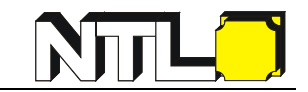

## <span id="page-57-0"></span>**Anhang A: Anlage**

**Standardzubehör:** 

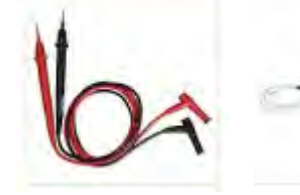

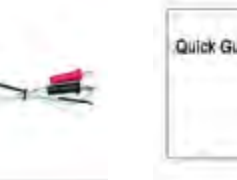

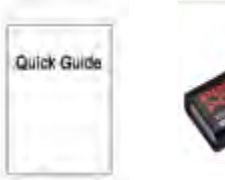

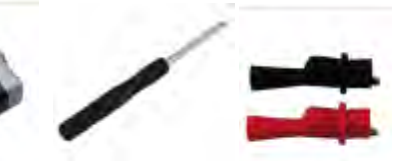

**dreher zum Wechseln der Batterie**

**Zwei Messleitungen**

**K-Typ Thermoelement**

**Anleitung 9V Batterie Schrauben-(6F22)**

**Zwei Krokoklemmen**

**Erforderliches Zubehör für Datenübertragung auf einen PC:** 

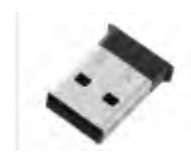

**NTL Bluetooth USB Adapter für PC (P3250-1MA)**

## <span id="page-57-1"></span>**Anhang B: Allgemeine Pflege und Reinigung**

**Warnung: Um einen elektrischen Überschlag oder eine Beschädigung des Multimeters zu vermeiden, achten Sie darauf, dass die Innenseiten des Gehäuses immer trocken bleiben.** 

#### **Reinigung**

Äußerlichen Schmutz und Staub können Sie mit einem weichen Tuch entfernen. Achten Sie beim Reinigen des LC-Displays, dass keine Scheuerstellen auf der Glasfläche entstehen. Reinigen Sie das Gerät mit einem leicht feuchten, weichen Tuch. Das feuchte Tuch darf aber kein Wasser abgeben! Um Schäden am Gerät zu vermeiden, verwenden Sie kein korrodierendes chemisches Reinigungsmittel.

Schmutz oder Feuchtigkeit in den Eingangsbuchsen kann die Messwerte verfälschen. Reinigen Sie daher auch diese wie folgt:

- 1. Schalten Sie das Multimeter aus und entfernen Sie die Messleitungen.
- 2. Drehen Sie das Multimeter um und schütteln Sie das Gerät leicht und behutsam, damit etwaiger Schmutz aus den Buchsen herausfällt.
- 3. Die Innenseiten (Metallhülsen) der Buchsen können mit einem in Alkohol getränkten Wattestäbchen gesäubert werden. Der Alkohol sollte von den Stäbchen jedoch nicht abtropfen.

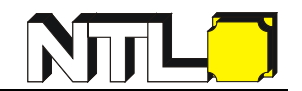

## **Anhang C: Wechsel der Sicherung**

**Warnung: Um einen elektrischen Schlag oder eine Beschädigung des Multimeters zu vermeiden, achten Sie darauf, dass die Innenseiten des Gehäuses immer trocken bleiben.** 

#### **Wechsel der Sicherung:**

Um die Sicherung zu wechseln, führen Sie die folgenden Schritte aus:

- 1. Vergewissern Sie sich, dass sich der Wahlschalter in der Stellung OFF befindet. Entfernen Sie die Messleitungen von den Eingangsbuchsen.
- 2. Entfernen Sie die gelbe Schutzhülle. Beginnen Sie dabei am besten an der am Bild 1 gezeigten Stelle (auf Höhe des Wahlschalters, an einer Seite des Multimeters).
- 3. Fahren Sie weiter fort mit dem Entfernen der Schutzhülle – siehe Bild 2.
- 4. Drehen Sie das Gerät um, sodass Sie die Rückseite sehen.
- 5. Lösen Sie die 4 Schrauben des Gehäuses (siehe Bild 3) und entnehmen die Abdeckung.
- 6. Prüfen Sie sie die beiden Sicherungen (siehe Bild 4) mit einem weiteren Multimeter.
- 7. Defekte Sicherungen müssen getauscht werden.

Sicherungstype:  $L = 32$  mm  $/D = 6$  mm 15 A / 1000 V (Bestellnr. DG415-00) 1 A / 1000 V (Bestellnr. DG401-00) Material: Keramik

8. Verfahren Sie in umgekehrter Reihenfolge, um das Gerät wieder zusammenzubauen.

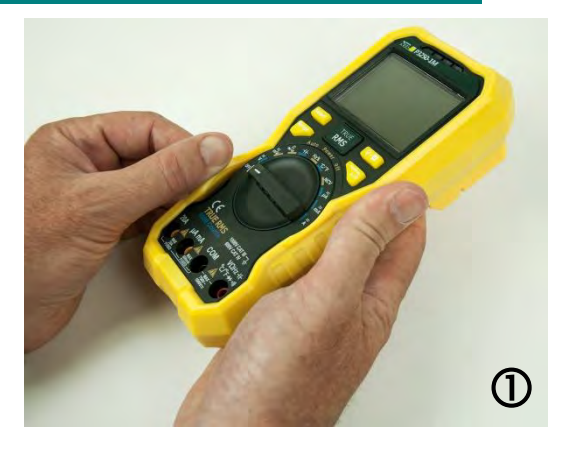

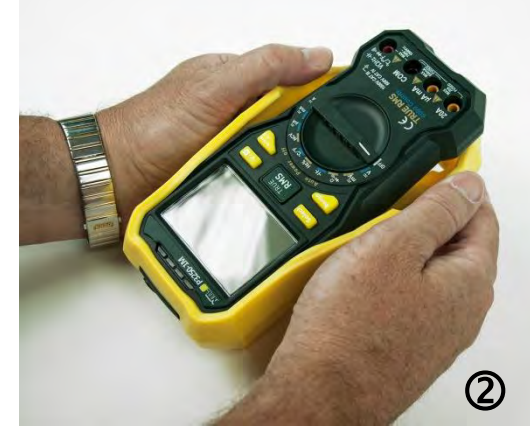

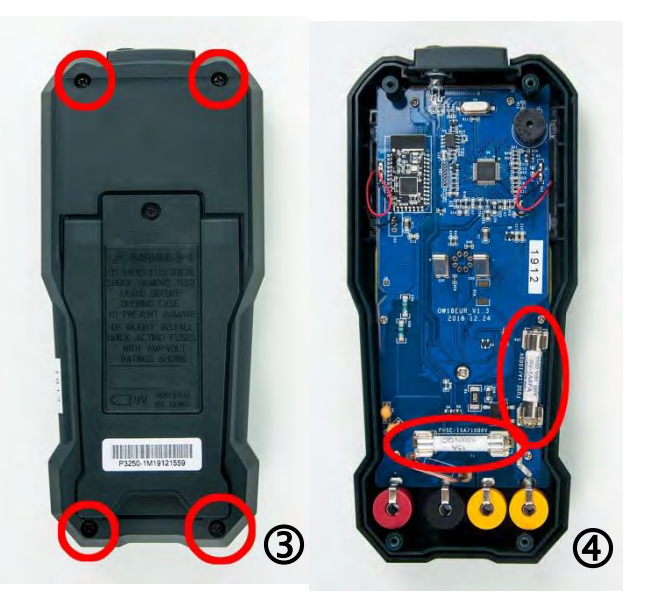

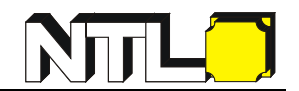

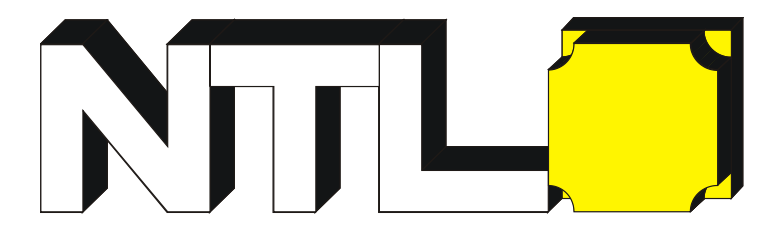

# **P3250-1M Multimeter digital "BT", True RMS**

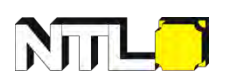

ist eine eingetragene Marke der Fruhmann GmbH in Österreich

**Fruhmann GmbH, NTL Manufacturer & Wholesaler**  Katharinenweg 3 7372 Karl Austria

Tel: +43 2617 20278 Fax: +43 2617 20278 4 Internet[: www.ntl.at](http://www.ntl.at/) E-Mail[: office@ntl.at](mailto:office@ntl.at)